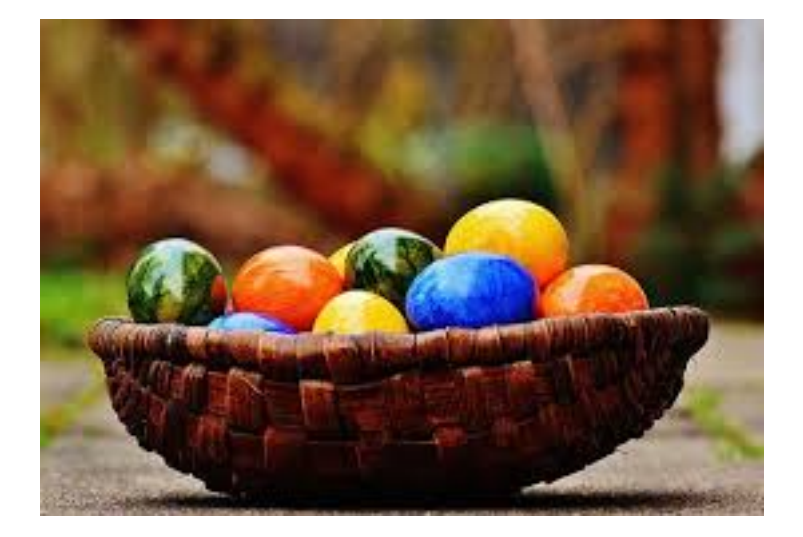

Ostervortrag zum

Linux-Stammtisch

## am 07.04.2017

## Thema: Visualisierung mit MAPLE

Sybille Handrock

## 1 Computeralgebrasysteme

- Computeralgebra beschäftigt sich mit Methoden zum Lösen mathematischer Probleme durch Algorithmen zum symbolischen und algebraischen Rechnen.
- Computeralgebra ermöglicht eine formelmäßige Behandlung mathematischer Probleme auf dem Computer.
- Der numerischen Mathematik mit Gleitkomma-Arithmetik und Rundungsfehlerproblematik stehen algebraische Rechnungen sowie symbolische Manipulation von Formeln gegenüber.

Es existiert eine Fachgruppe Computeralgebra mit den Sprechern: Prof. Dr. Gregor Kemper (TU München), Prof. Dr. Florian Heß (Carl von Ossietzky Universität Oldenburg).

Homepage der Fachgruppe: www.fachgruppe-computeralgebra.de

### Einige verbreitete Computeralgebrasysteme

- Maple 18
- Mathematika 11
- Maxima

Mit diesen Systemen sind sowohl Formelmanipulation und grafische Darstellungen als auch numerische Berechnungen möglich. Im Gegensatz dazu enthält Matlab keine Werkzeuge zur Formelmanipulation.

Das Computeralgebrasystem Maple wurde in Waterloo im Bundesstaat Ontario (Kanada) entwickelt, wo auch die Firma ihren Sitz hat.

- Ab Maple 11 ist ein persönlicher Aktivierungscode erforderlich.
- Sehr guter Service. Es gibt auch eine Anlaufstelle in Deutschland.
- Zur Weiterbildung werden monatlich Webinare angeboten.

#### Vorteile von Maple

- Einfach in der Bedienung.
- Übersichtliche elektronische Hilfe mit durchgerechneten Beispielen.
- Weitgehende analytische Vereinfachungen möglich.
- Numerische Rechnungen mit hoher Genauigkeit durchführbar.
- Zwei- und dreidimensionale Visualisierungen mithilfe des Grafikprogramms.

## 2 Lineare Gleichungssysteme

Wir betrachten das inhomogene IGS

<span id="page-2-1"></span>
$$
a_{11}x_1 + a_{12}x_2 = y_1a_{21}x_1 + a_{22}x_2 = y_2
$$
\n(2.1)

zusammen mit dem homogenen lGS

<span id="page-2-0"></span>
$$
a_{11}x_1 + a_{12}x_2 = 0a_{21}x_1 + a_{22}x_2 = 0.
$$
 (2.2)

Durch [\(2.1\)](#page-2-1) und [\(2.2\)](#page-2-0) sind jeweils zwei Geraden  $g_1$  und  $g_2$  in der Ebene festgelegt.

- 1. Sei (2.1) unlösbar (überbestimmtes System), dann sind  $g_1$  und  $g_2$  parallel zueinander, wobei  $g_1 \neq g_2$  gilt.
- 2. Ist  $(2.1)$  lösbar, so gibt es zwei Fälle:
	- (1) (2.1) besitzt genau eine Lösung (bestimmtes System), dann besitzen  $g_1$  und  $g_2$ genau einen Schnittpunkt,
	- (2) (2.1) besitzt unendlich viele Lösungen (unterbestimmtes System), dann fallen  $g_1$  und  $g_2$  zusammen:  $g_1 \equiv g_2$ .
- 3. (2.2) ist stets lösbar und es gibt zwei Fälle:
	- (1) (2.2) besitzt nur die triviale Lösung  $(x_1, x_2) = (0, 0)$ , dann schneiden sich  $g_1$  und  $g_2$  im Nullpunkt,
	- (2) (2.2) besitzt unendlich viele nichttriviale Lösungen, d.h.vom Nullpunkt verschiedene Lösungen, dann fallen  $g_1$  und  $g_2$  zusammen und gehen durch den Nullpunkt.

#### ¸Geometrische Interpretation siehe Maple-Datei zu linearen Gleichungssystemen

## 3 Funktionen

## Skalare Funktionen

• Skalare Funktion einer Variablen

$$
u = f(x) \quad x \in [a, b]
$$

• Skalare Funktion zweier Variablen (ebenes Skalarfeld)

$$
u = f(x, y) \qquad (x, y) \in [a, b] \times [c, d].
$$

• Skalare Funktion dreier Variablen (räumliches Skalarfeld)

$$
u = f(x, y, z) \qquad (x, y, z) \in [a, b] \times [c, d] \times [e, f].
$$

## Vektorfunktionen

• Vektorfunktionen einer Variablen in der Ebene

$$
\mathbf{v}(t) = x(t)\mathbf{i} + y(t)\mathbf{j} \quad \text{bzw.} \quad \mathbf{v}(t) = \begin{pmatrix} x(t) \\ y(t) \end{pmatrix} \quad t \in [t_1, t_2]
$$

• Vektorfunktionen einer Variablen im Raum

$$
\mathbf{v}(t) = x(t)\mathbf{i} + y(t)\mathbf{j} + z(t)\mathbf{k} \quad \text{bzw.} \quad \mathbf{v}(t) = \begin{pmatrix} x(t) \\ y(t) \\ z(t) \end{pmatrix} \quad t \in [t_1, t_2]
$$

• Vektorfunktionen zweier Variablen (ebenes Vektorfeld)

$$
\mathbf{v}(t,r) = x(t,r)\mathbf{i} + y(t,r)\mathbf{j} \quad \text{bzw.} \quad \mathbf{v}(t,r) = \begin{pmatrix} x(t,r) \\ y(t,r) \end{pmatrix} \quad (t,r) \in [t_1, t_2] \times [r_1, r_2]
$$

• Vektorfunktionen dreier Variablen (räumliches Vektorfeld)

$$
\mathbf{v}(t,r,s) = x(t,r,s)\mathbf{i} + y(t,r,s)\mathbf{j} + z(t,r,s)\mathbf{k} \quad \text{bzw.} \quad \mathbf{v}(t,r,s) = \left( \begin{array}{c} x(t,r,s) \\ y(t,r,s) \\ z(t,r,s) \end{array} \right)
$$

 $(t, r, s) \in [t_1, t_2] \times [r_1, r_2] \times [s_1, s_2]$ 

Eine Vektorfunktion mit drei Koordinatenfunktionen, die jeweils von zwei Variablen abhängen, beschreibt eine Fläche im Raum.

#### Beispiele siehe Maple-Dateien zu Funktionen

## 4 Fraktale

Der Begriff Fraktal wurde 1975 vom französisch-amerikanischen Mathematiker Benoit Man $delbrot$  (1924-2010) eingeführt.

Etwas vereinfacht sind Fraktale Mengen, die im Allg. keine ganzzahlige Dimension besitzen.

Einfachster Fall der Erzeugung von Fraktalen: Ein Iterationsprozess wird für ein Linienmuster (eindimensionales Gebilde) beliebig oft ausgeführt. Damit füllt sich mit der Zeit die gesamte Zeichenfläche mit Linien und das eindimensionale Gebilde nähert sich einem zweidimensionalen (keine ganzzahlige Dimension).

Fraktale in der Natur: Fraktale Struktur besitzen

- Blumenkohl
- grüner Blumenkohl (Romanesco)
- Farne

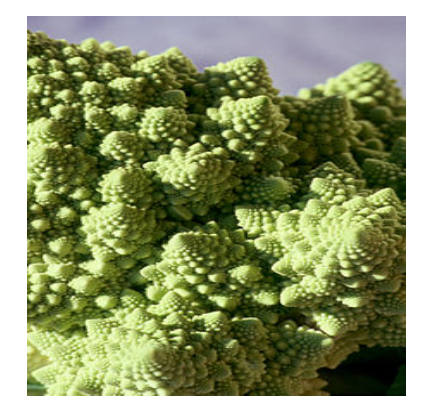

Figure 1: Romanesco

#### Anwendungen:

- Breitband Sende-und Empfangstechnik (Fraktalantennen)
- Kristallwachstum
- Belousov-Zhabotinsky-Reaktion: Veranschaulichung chaotischer Systeme
- Unmöglichkeit einer exakten Bestimmung der Küstenlänge

Einige wichtige Fraktale

• Burning Ship-Fraktal (M. Michelitsch, O. E. Rössler (1992))

Es wird erzeugt durch Iteration der Folge

$$
z_{n+1} = (| \operatorname{Re}(z_n) | +i | \operatorname{Im}(z_n) |)^2 + c, \ z_0 = 0
$$

in der komplexen Ebene  $\mathbb C$ . Dabei ist  $c$  eine komplexe Zahl.

### • Mandelbrot-Fraktal

Es wird erzeugt durch Iteration der Folge

<span id="page-5-0"></span>
$$
z_{n+1} = z_n^2 + c
$$
, and dem Anfangsglied  $z_o = 0$  (4.3)

in der komplexen Ebene  $\mathbb C$ . Dabei ist  $c$  eine komplexe Zahl. Es spielt eine bedeutende Rolle in der Chaosforschung.

Die Mandelbrot Menge ist die Menge aller komplexen Zahlen, bei welcher die rekursiv definierte Folge komplexer Zahlen  $z_0, z_1, z_2, \cdots$  mit dem Bildungsgesetz [\(4.3\)](#page-5-0) beschränkt bleibt, d.h. der Betrag der Folgenglieder ist eine reelle Zahl.

• Julia-Fraktal (Gaston Maurice Julia (1893-1978))

Die Julia-Menge  $J_c$  zu einer komplexen Zahl  $c$  ist definiert als der Rand der Menge aller Anfangswerte  $z_0$ , für die die Zahlenfolge (4.3) beschränkt bleibt.

### • Newton-Fraktal

Das Newtonverfahren dient zur näherungsweisen Nullstellenberechnung von Polynomen. Zur Erzeugung eines Newton-Fractals wird der Iterationsprozess des Newtonverfahrens

$$
z_{n+1} = z_n - \frac{f(z_n)}{f'(z_n)},
$$
  $f'(z_n) \neq 0$ 

auf ein konkretes Polynom angewandt.

#### Beispiele siehe Maple-Datei zu Fraktalen

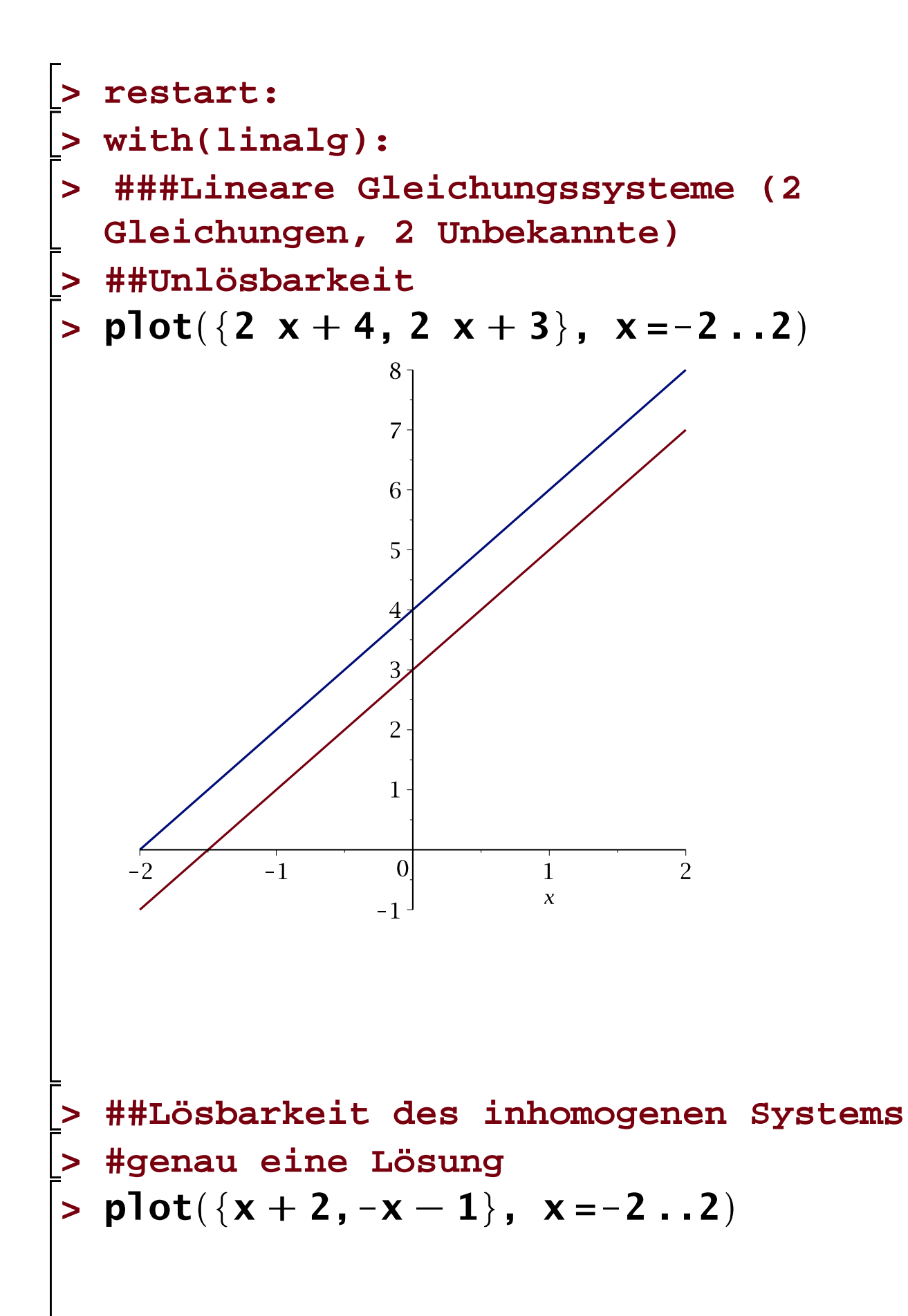

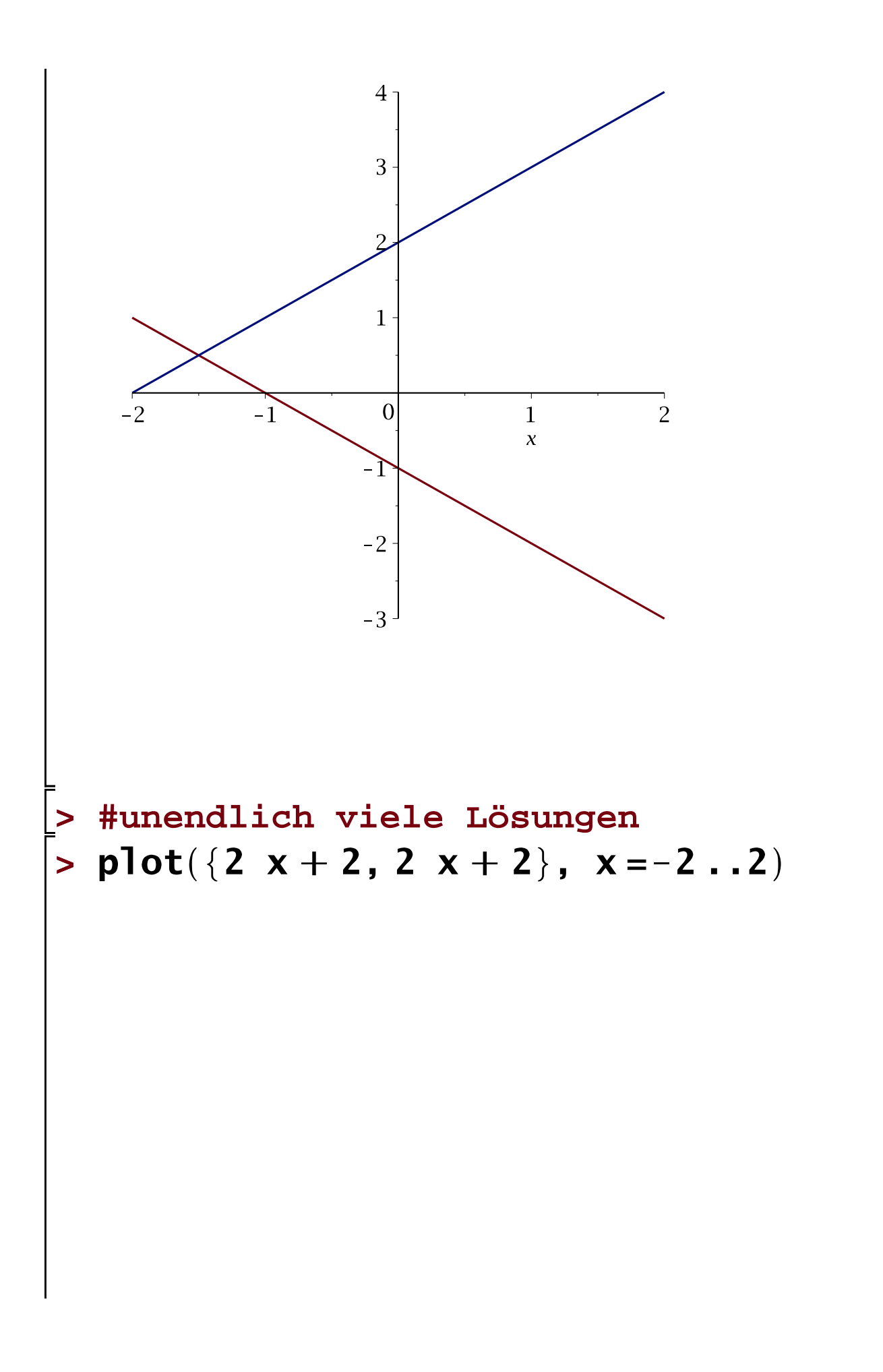

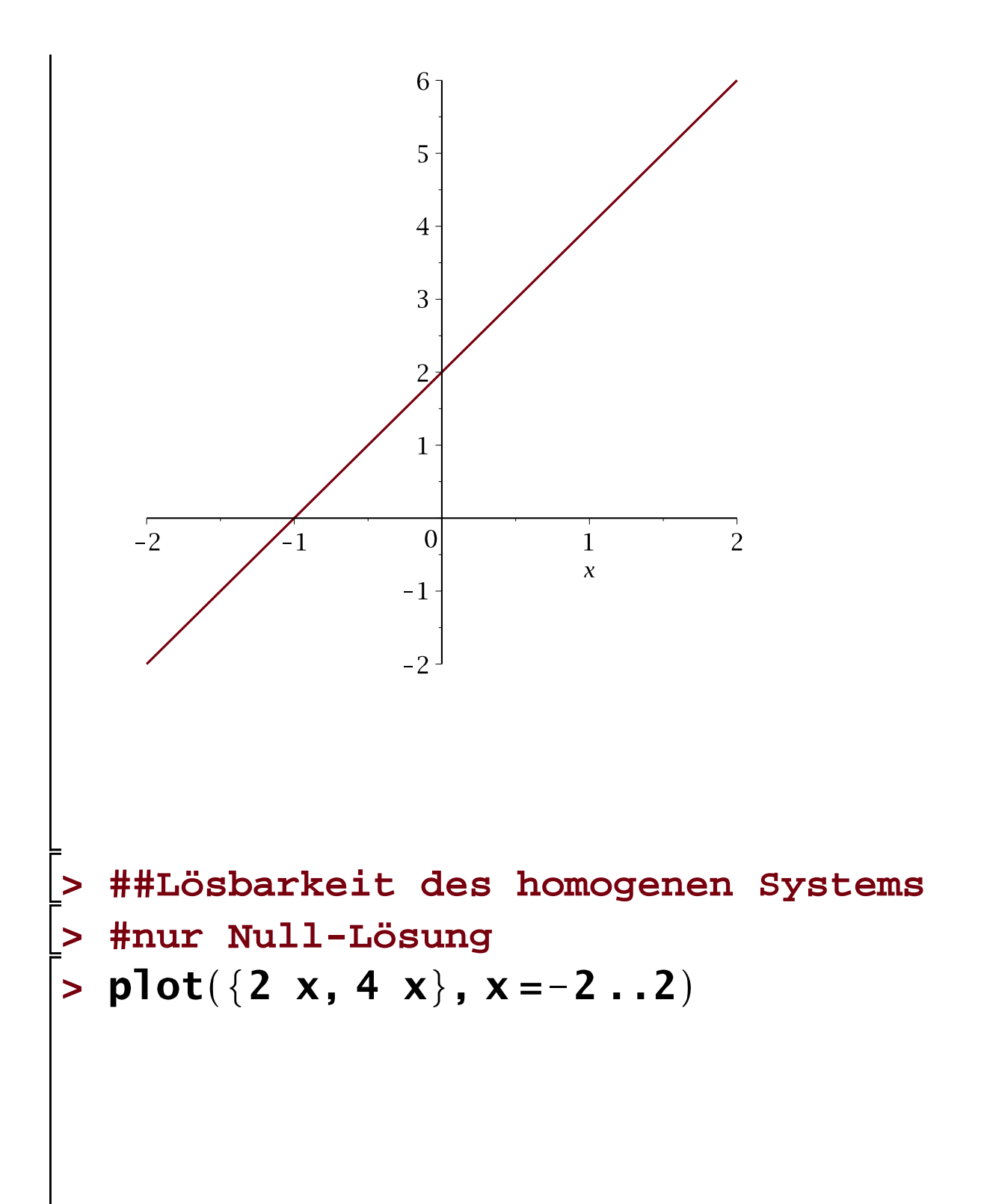

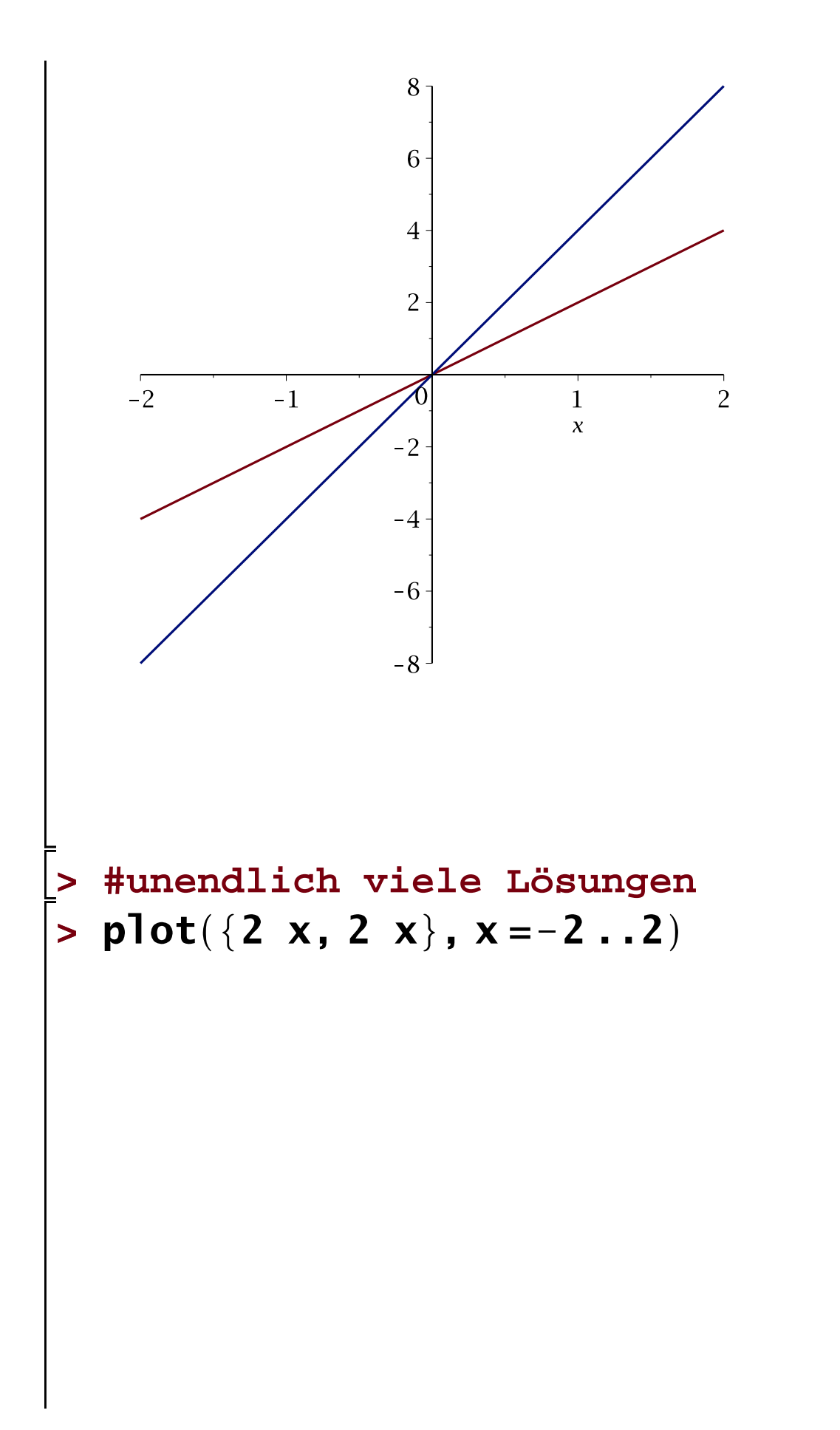

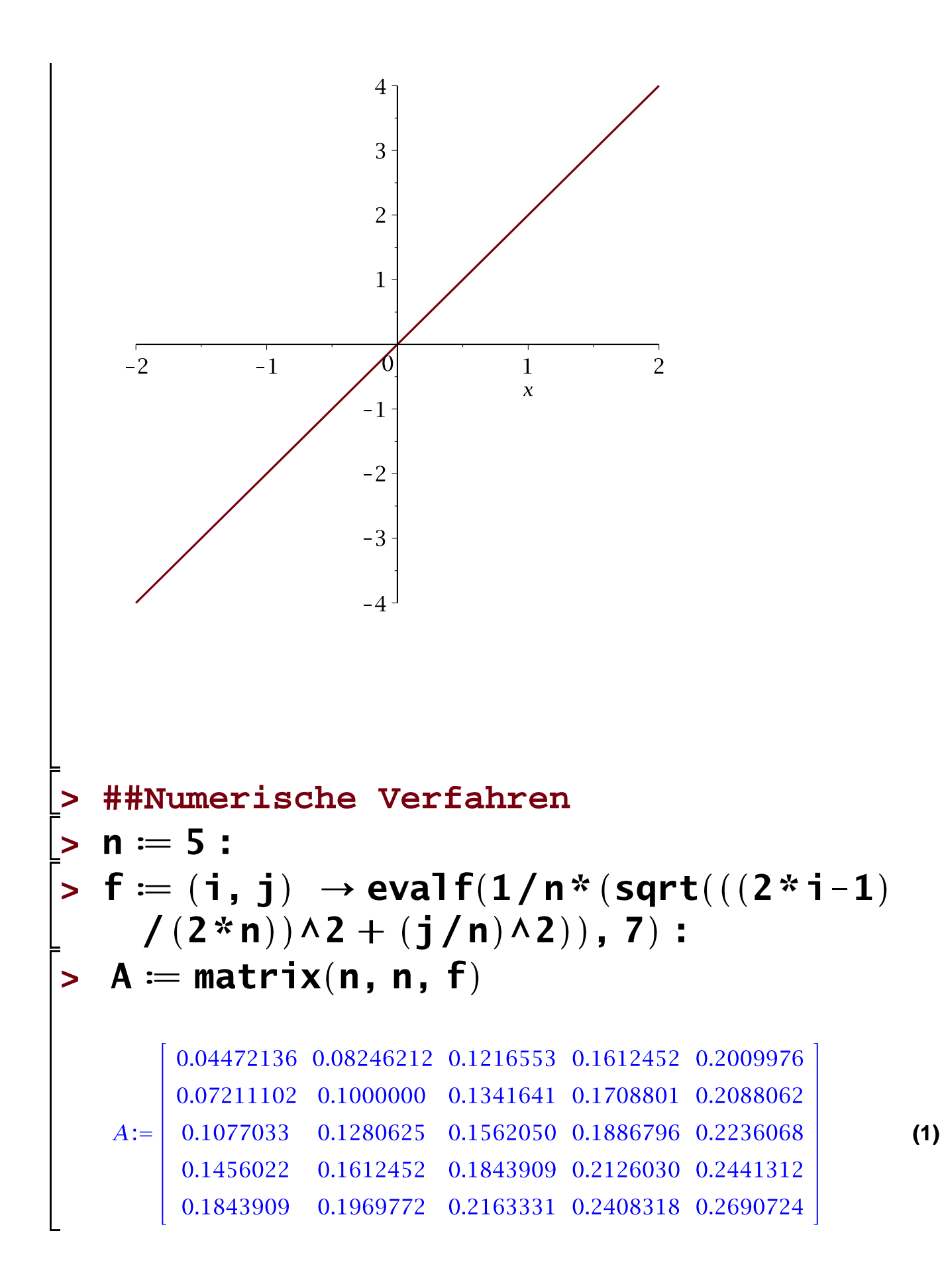

$$
\begin{array}{ll}\n\mathbf{y} &= \mathbf{i} \rightarrow \text{evalf}(1/3*(\text{sqrt}(1 + ((2 * \mathbf{i} - 1)) \quad \text{div}(2 * \mathbf{i} - 1))) \quad \text{div}(2 * \mathbf{n})) \land 2) \land 3 - ((2 * \mathbf{i} - 1) \quad \text{div}(2 * \mathbf{n})) \land 3), \\
\mathbf{y} &= \mathbf{v} \quad \text{vector}(\mathbf{n}, \mathbf{g}) \\
\mathbf{y} &= [\begin{bmatrix} 0.3380127 & 0.3703312 & 0.4241807 & 0.4919259 & 0.5687017 \end{bmatrix}] & \text{for} \\
\mathbf{x} &= \mathbf{l} \quad \text{insolve}(\mathbf{A}, \mathbf{v}) \\
\mathbf{x} &= [\begin{bmatrix} 0.3045428972 & 0.04135941970 & 1.237006504 & 0.3426002733 \\ 0.573397370 & 0.94135941970 & 0.9428002733 \\ \hline\n\end{bmatrix}] & \text{for} \\
\mathbf{x} &= \mathbf{0} \quad \text{invol}(2 * \mathbf{u}) & \text{for} \\
\mathbf{x} &= \mathbf{0} \quad \text{invol}(2 * \mathbf{u}) & \text{for} \\
\mathbf{x} &= \mathbf{0} \quad \text{invol}(2 * \mathbf{u}) & \text{for} \\
\mathbf{x} &= \mathbf{0} \quad \text{invol}(2 * \mathbf{u}) & \text{for} \\
\mathbf{x} &= \mathbf{0} \quad \text{invol}(2 * \mathbf{u}) & \text{for} \\
\mathbf{x} &= \mathbf{0} \quad \text{invol}(2 * \mathbf{u}) & \text{for} \\
\mathbf{x} &= \mathbf{0} \quad \text{invol}(2 * \mathbf{u}) & \text{for} \\
\mathbf{x} &= \mathbf{0} \quad \text{invol}(2 * \mathbf{u}) & \text{for} \\
\mathbf{x}
$$

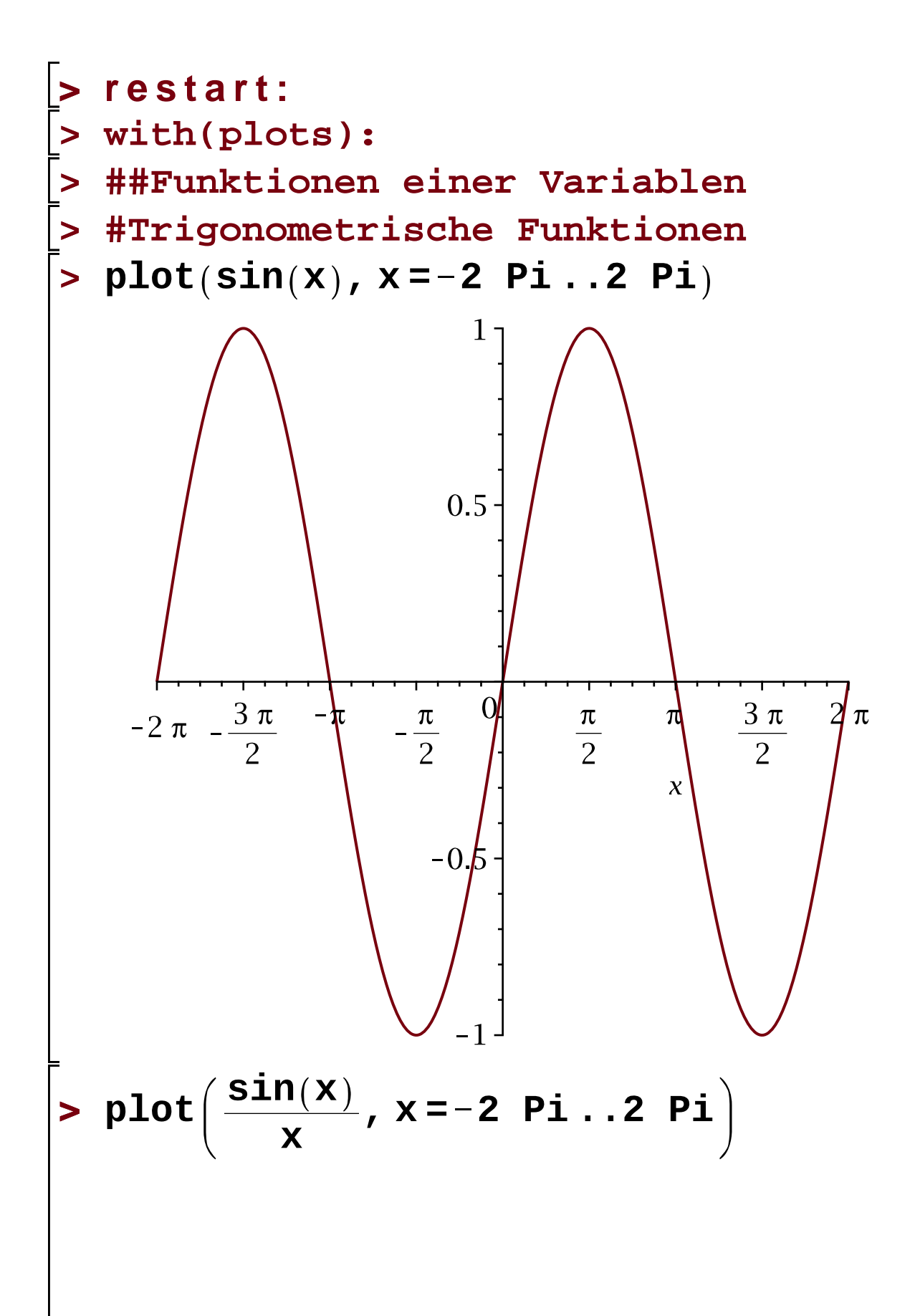

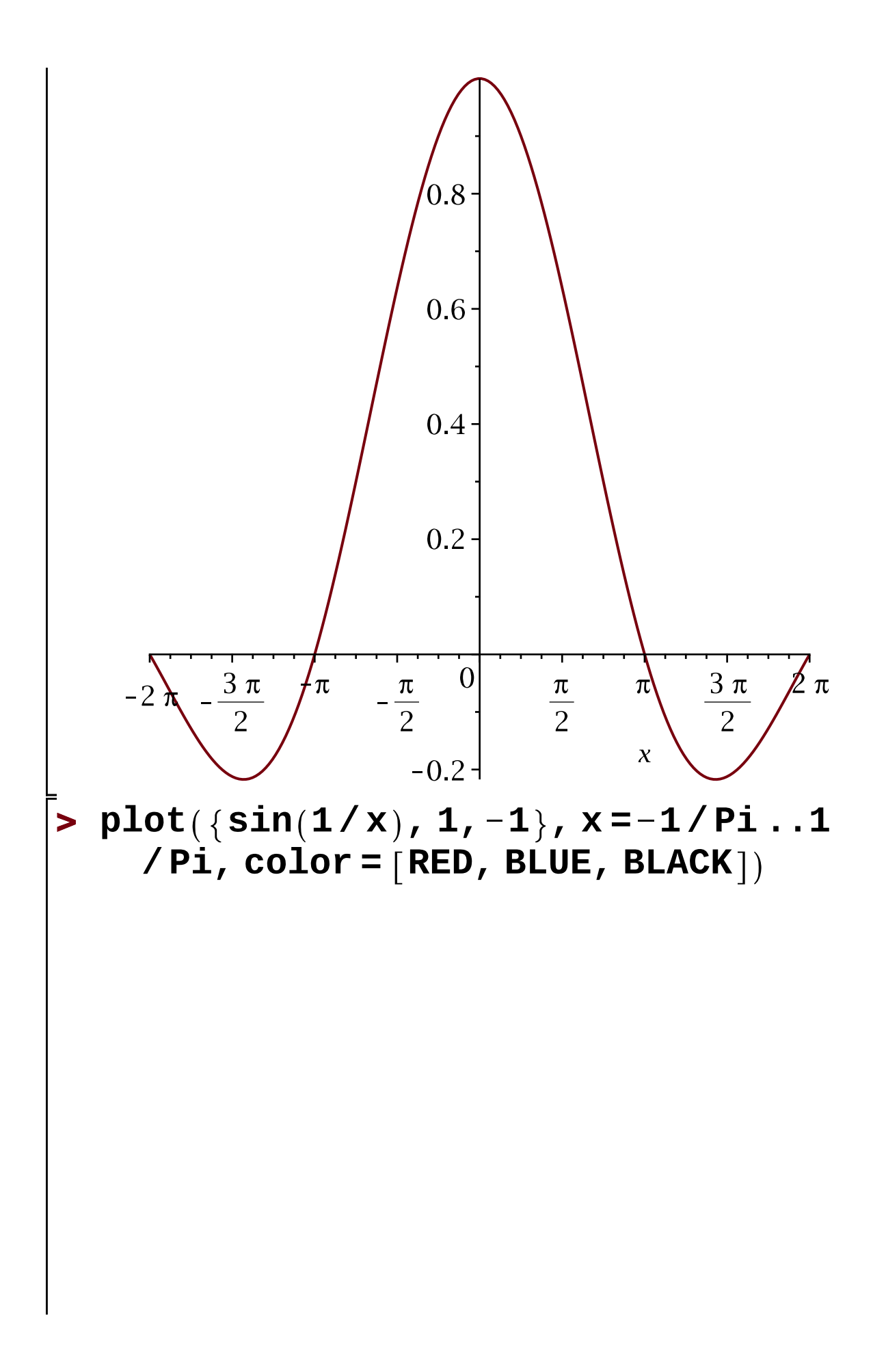

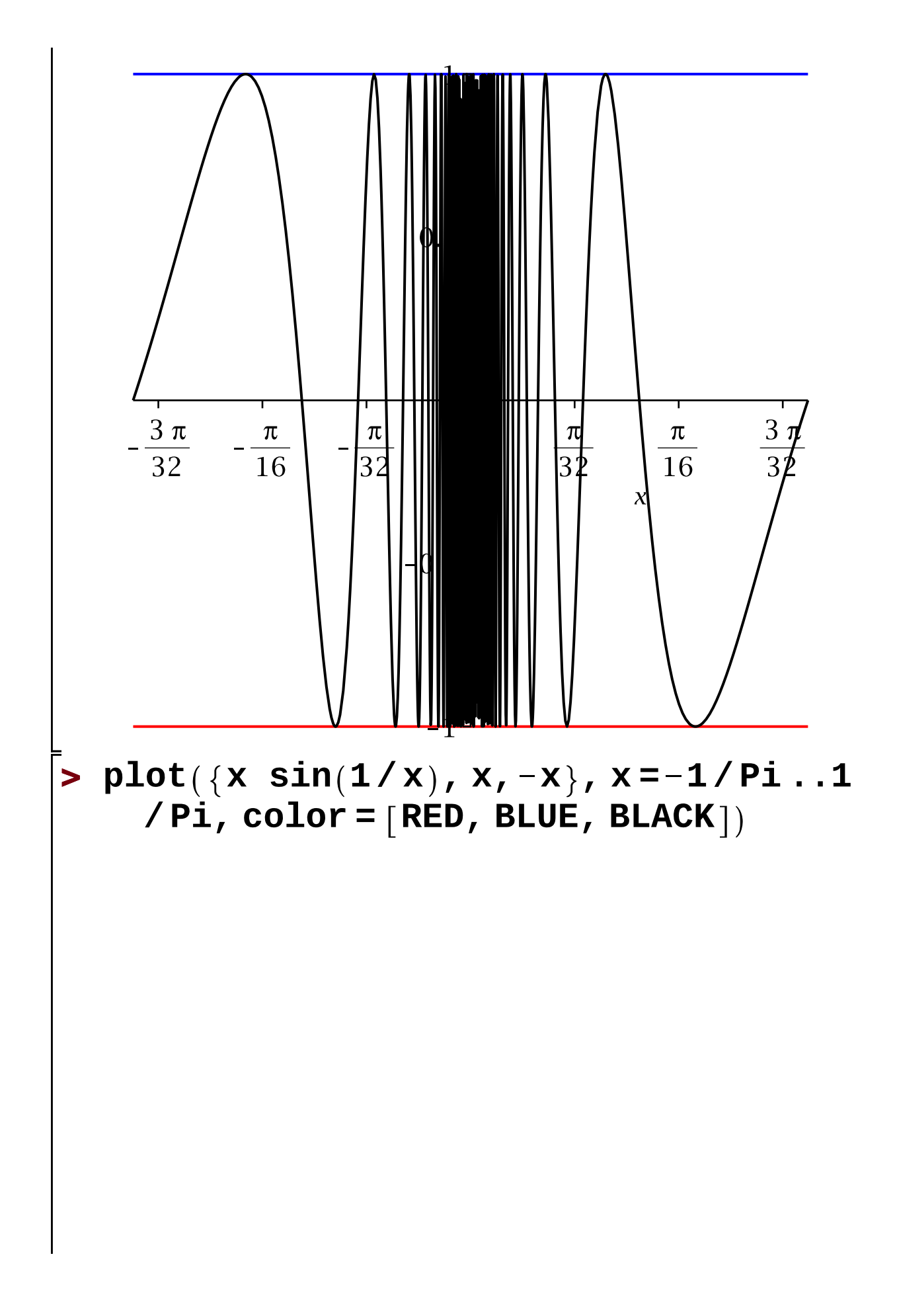

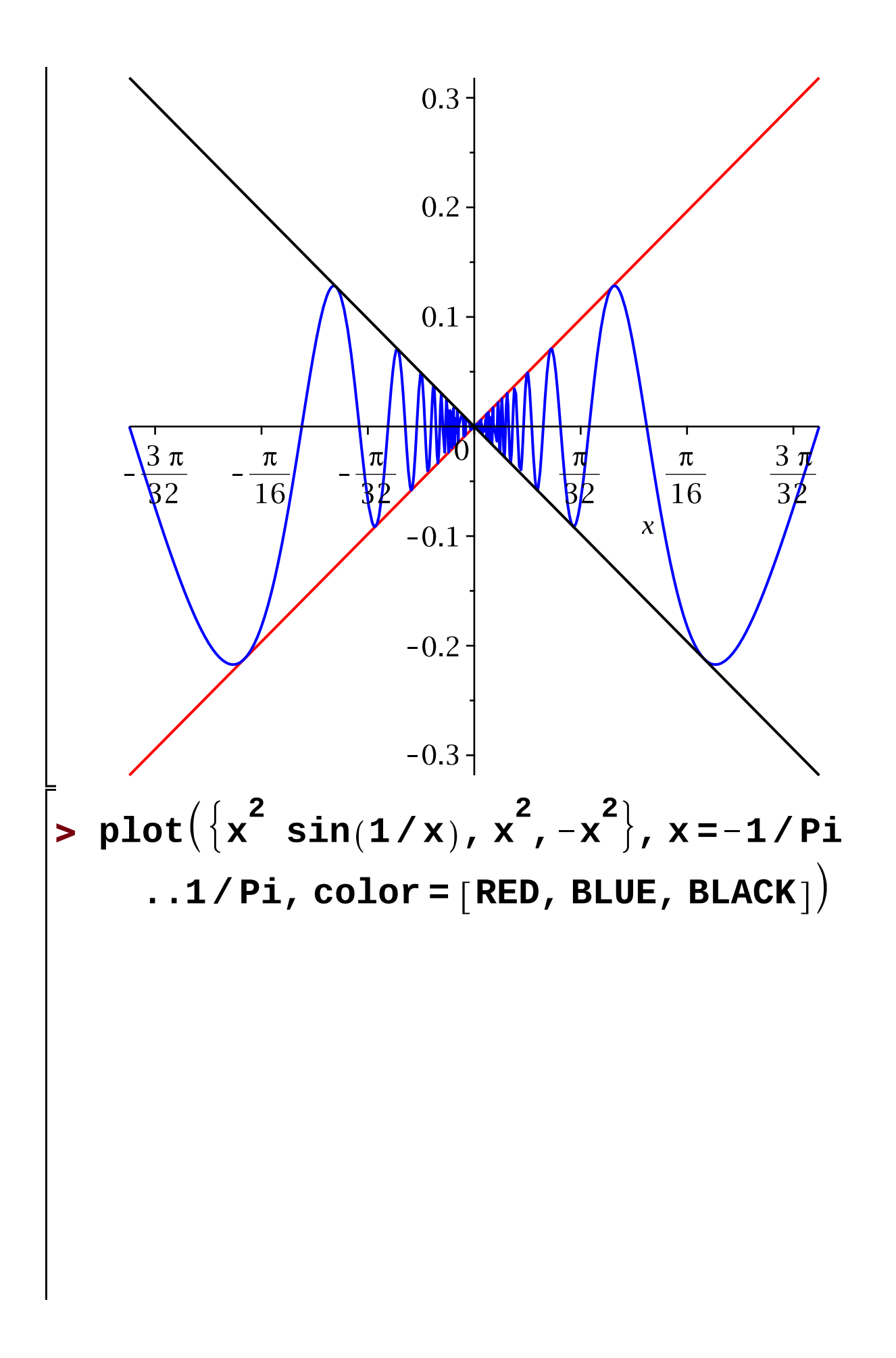

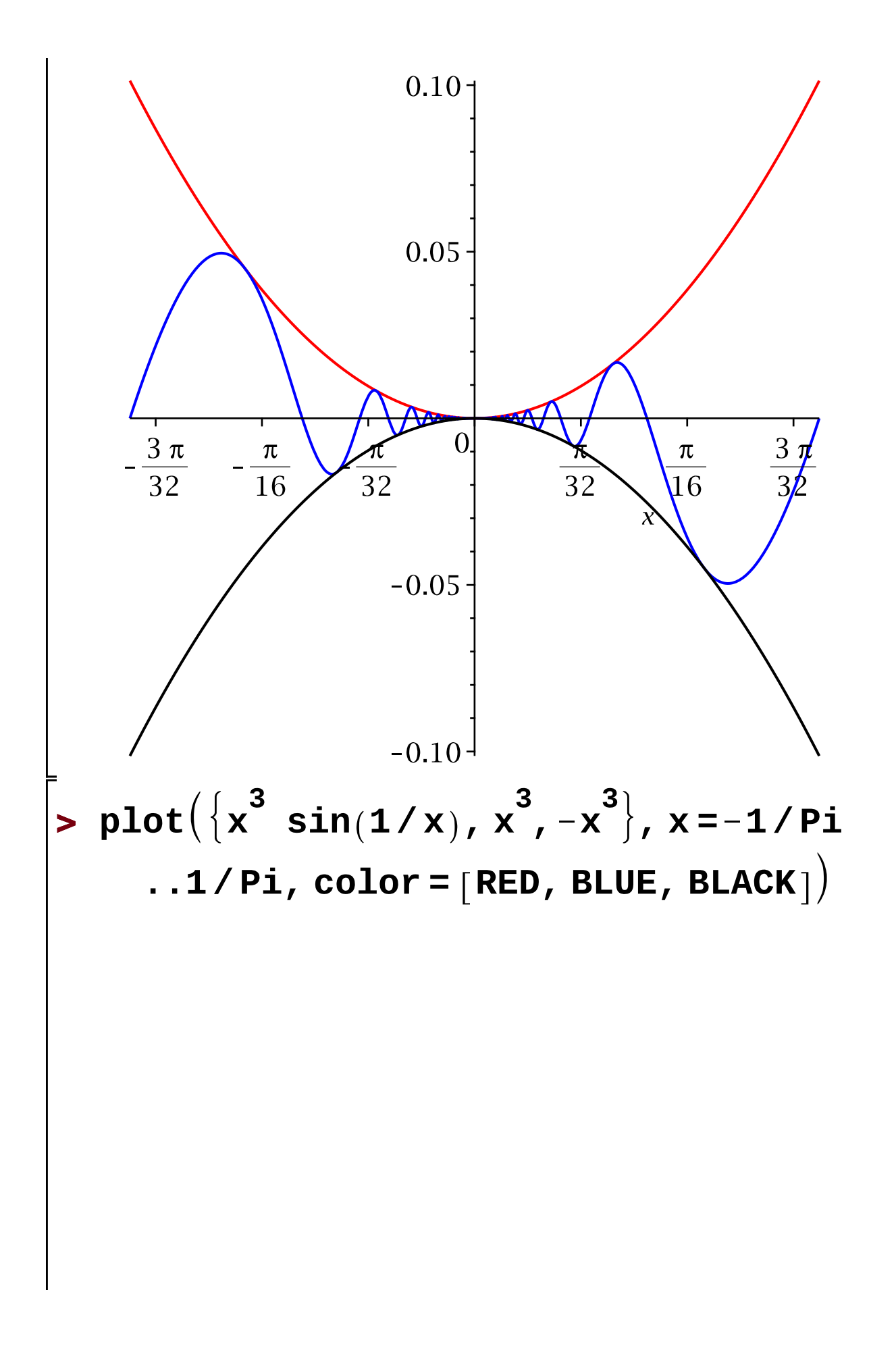

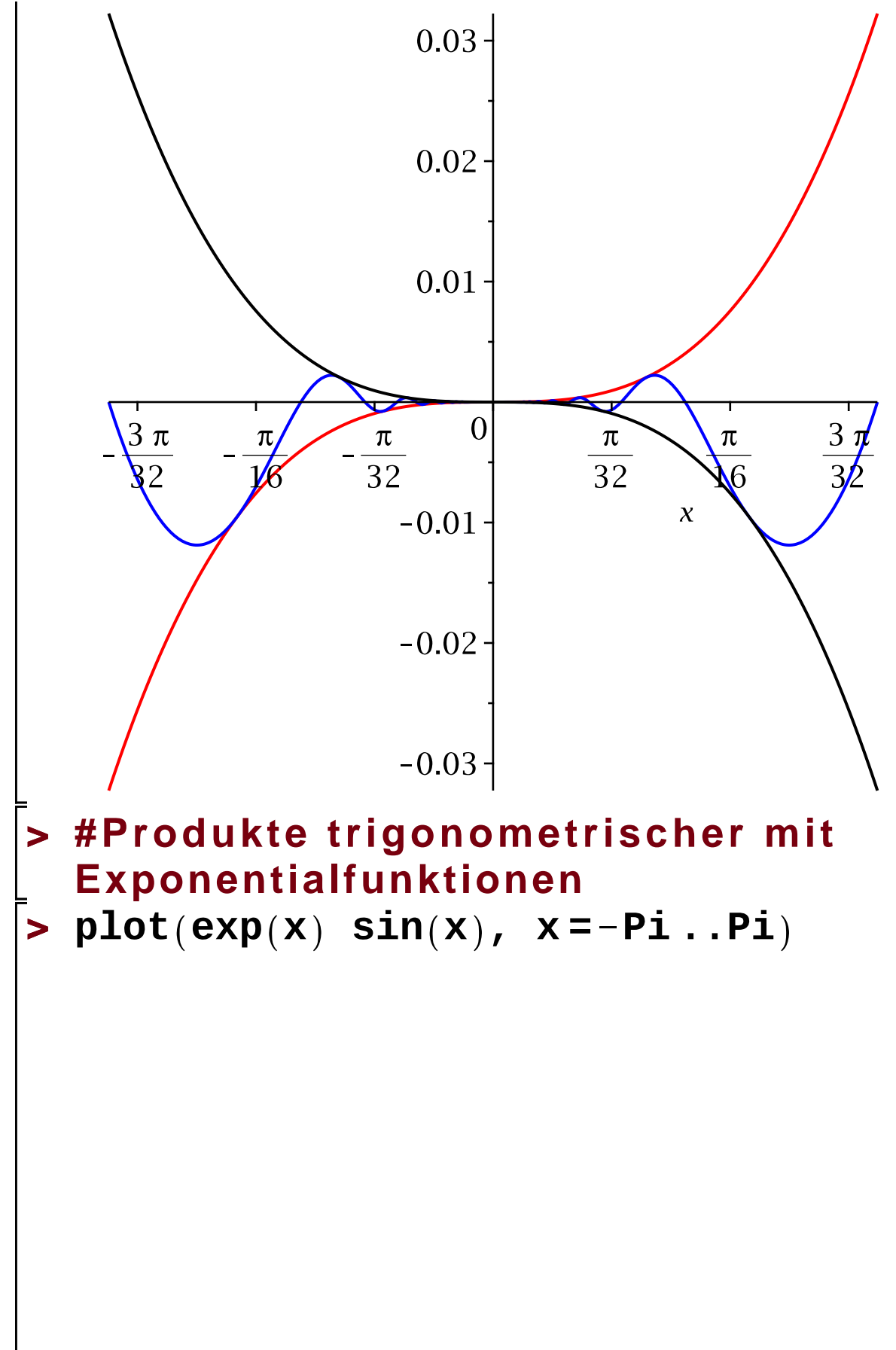

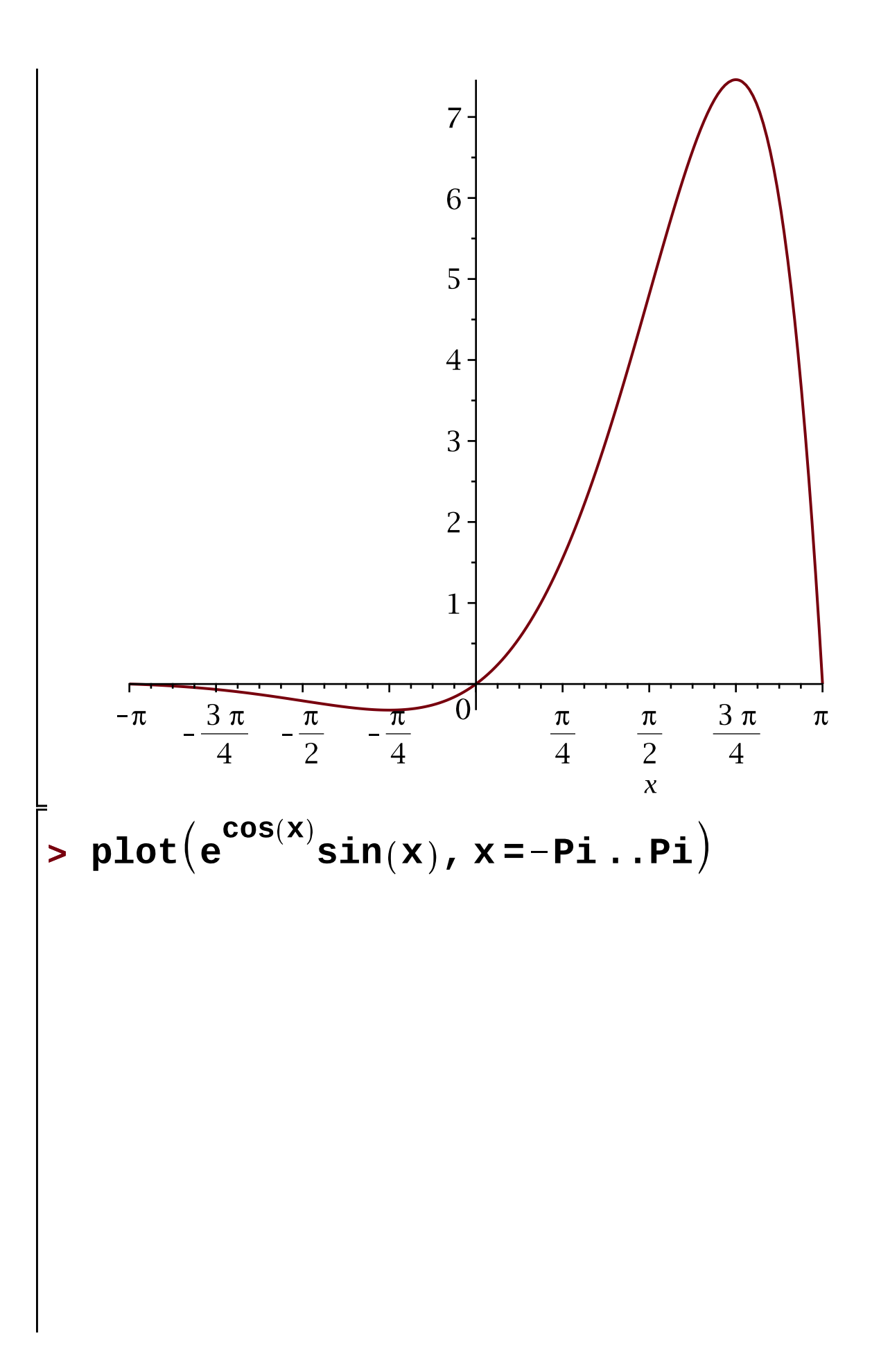

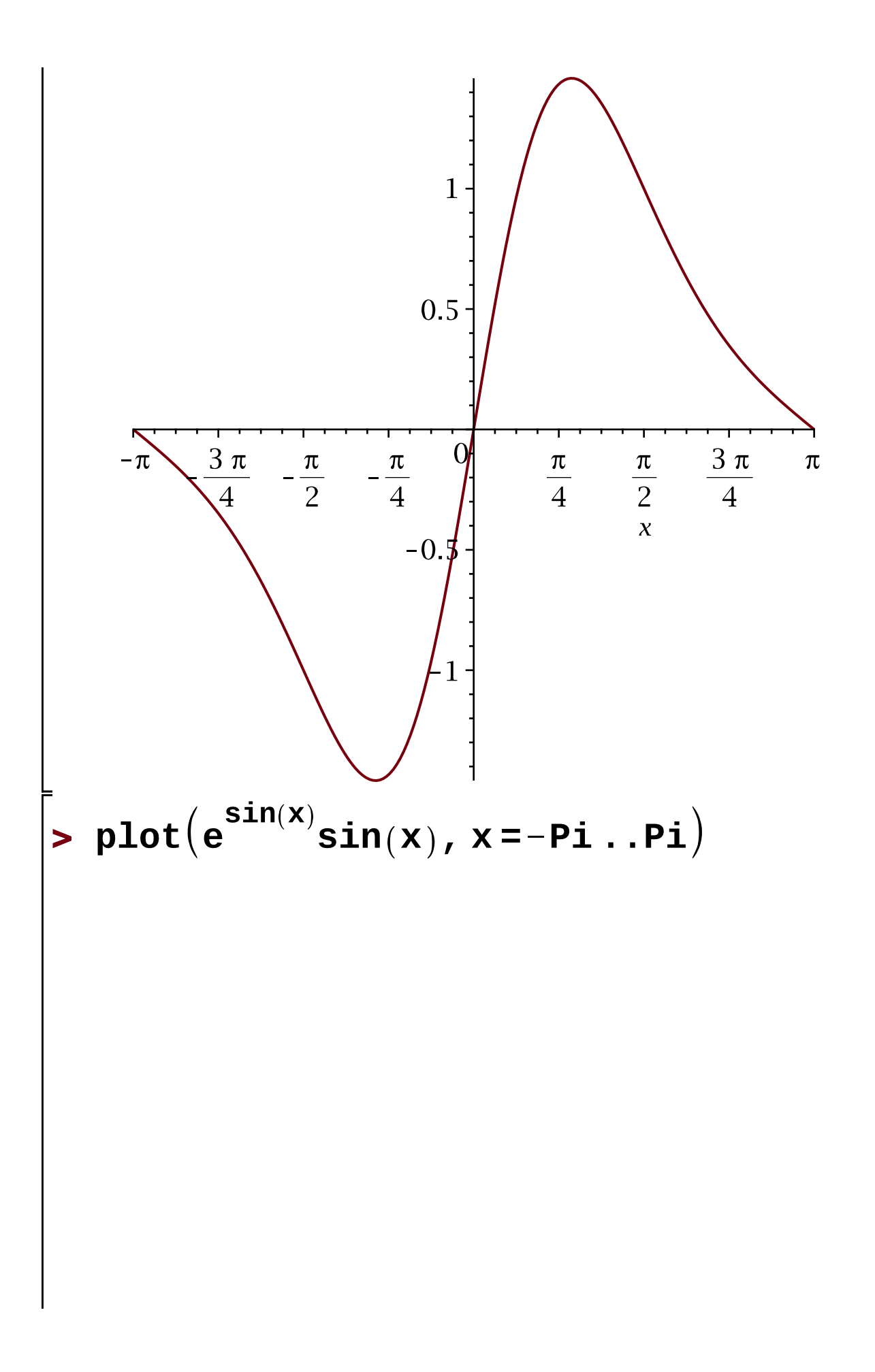

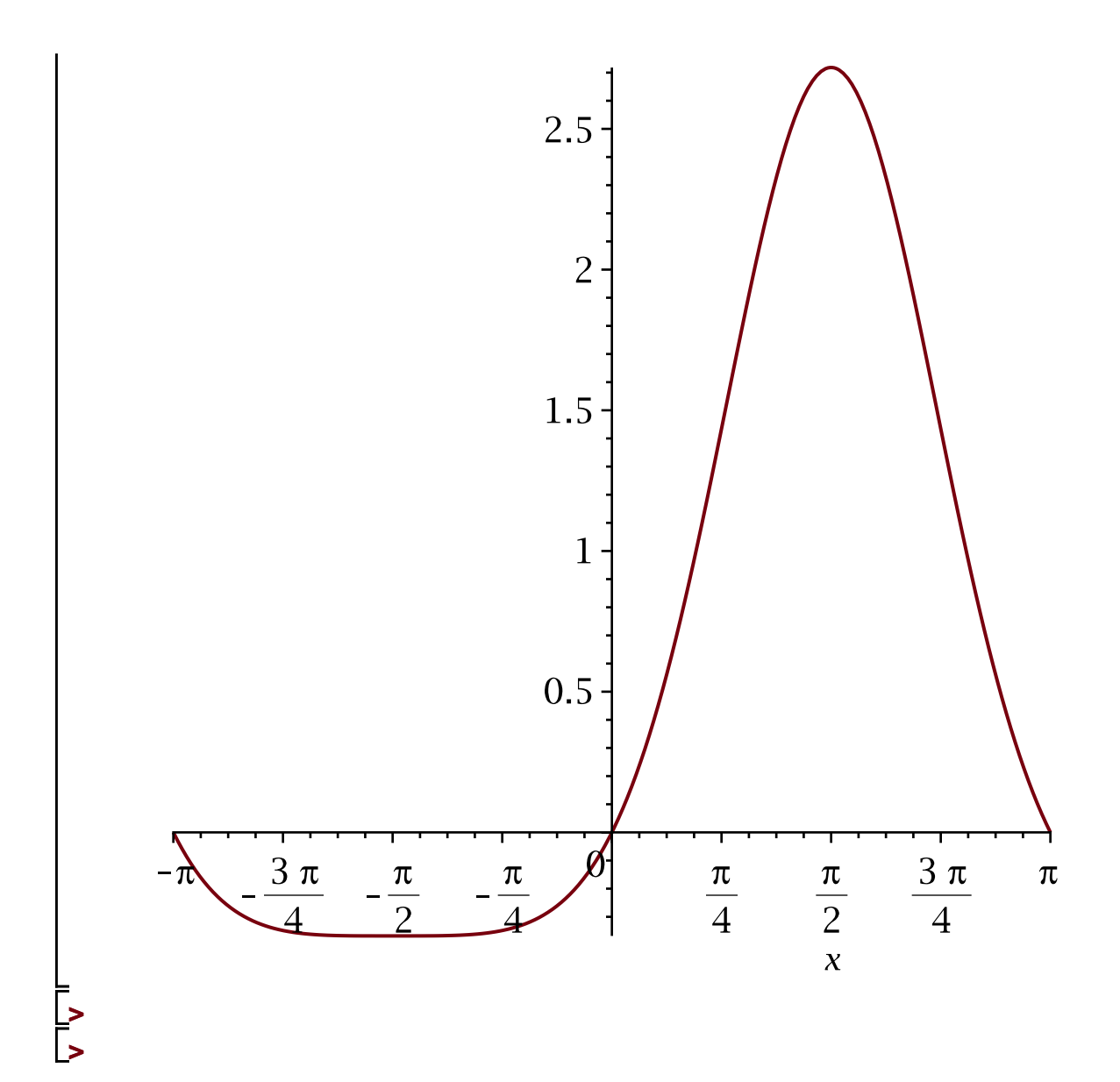

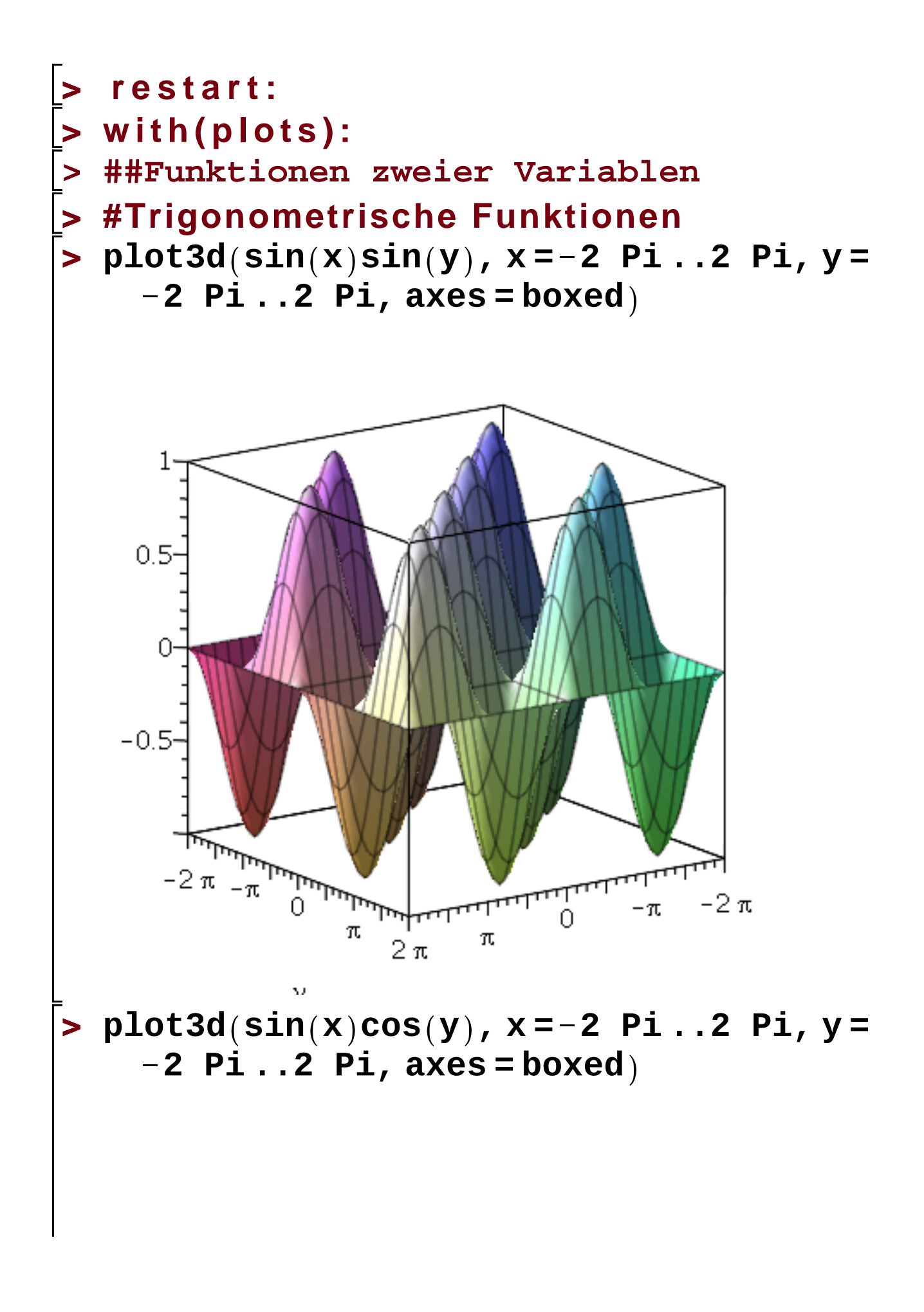

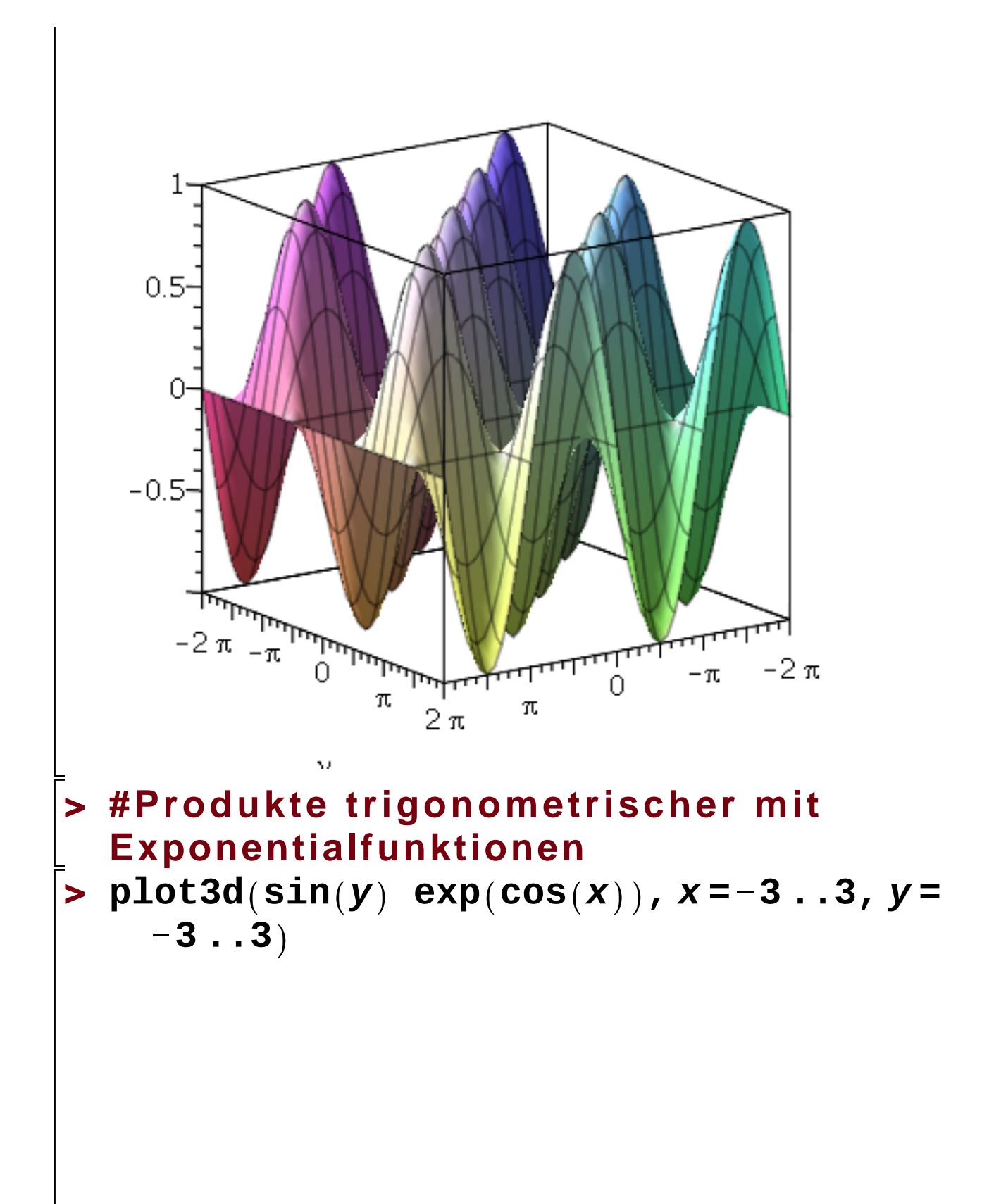

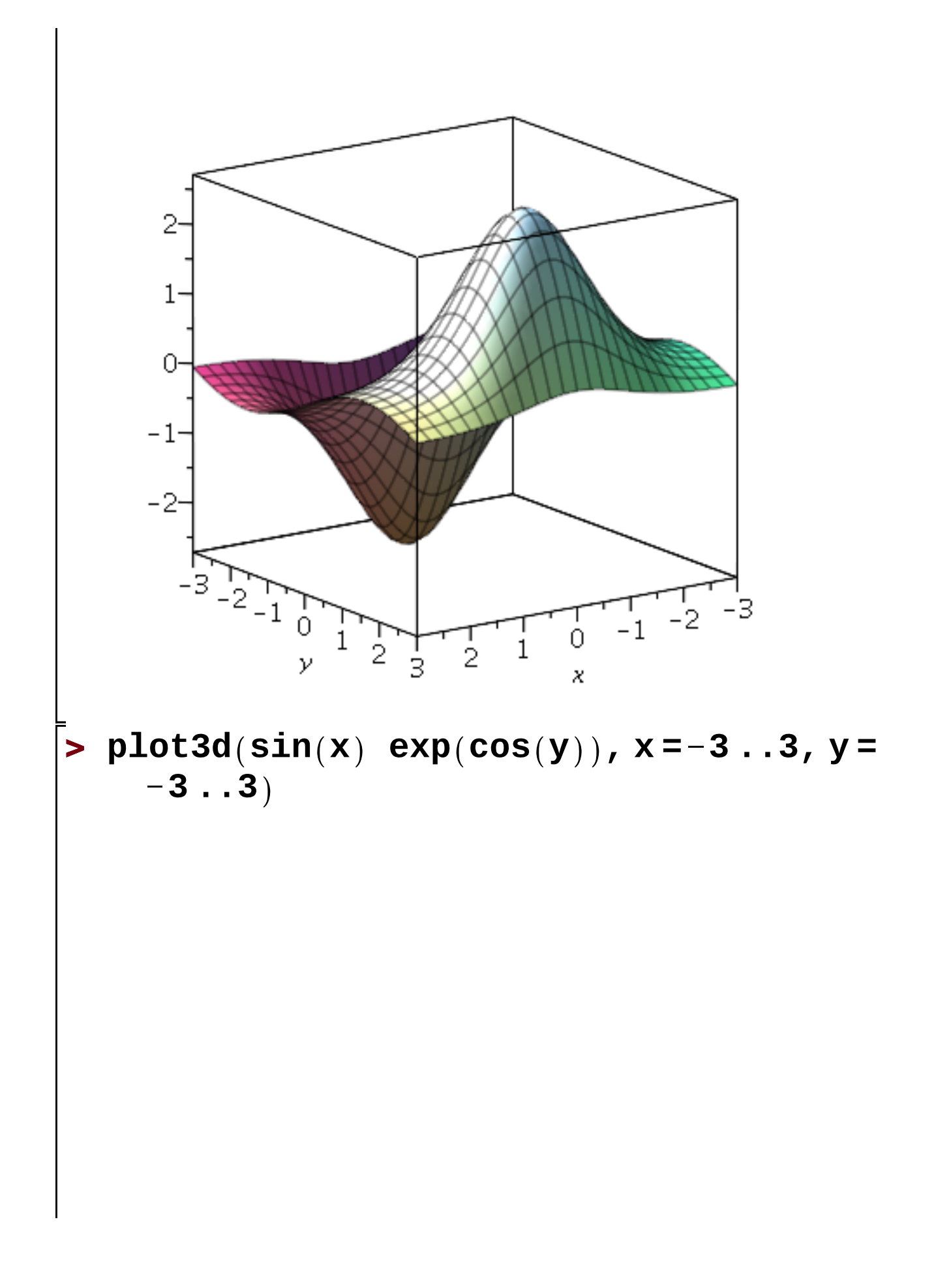

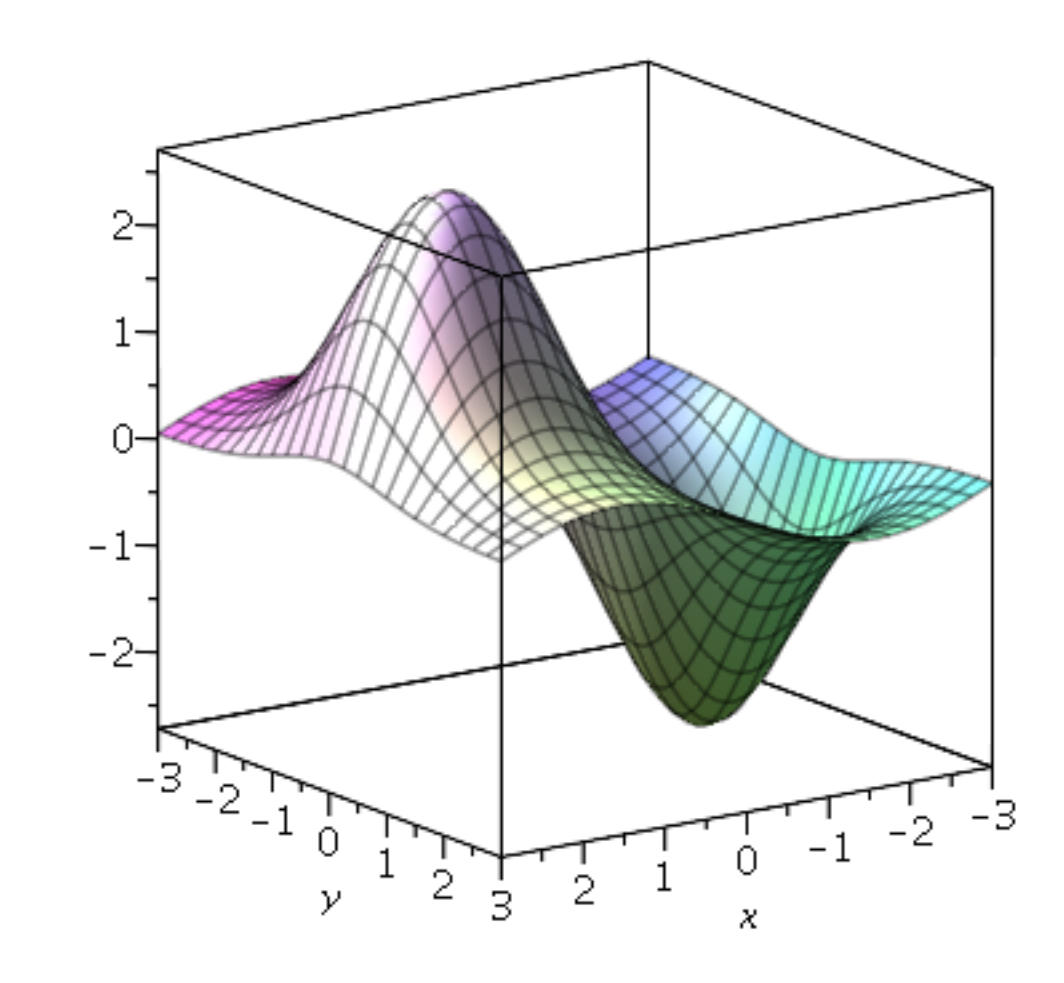

# **> #Kreiskegel** $\bar{p}$  plot3d<sub>([</sub>u cos(v), u sin(v), u], u=0<br>..3, v=0..2 Pi, axes=normal)

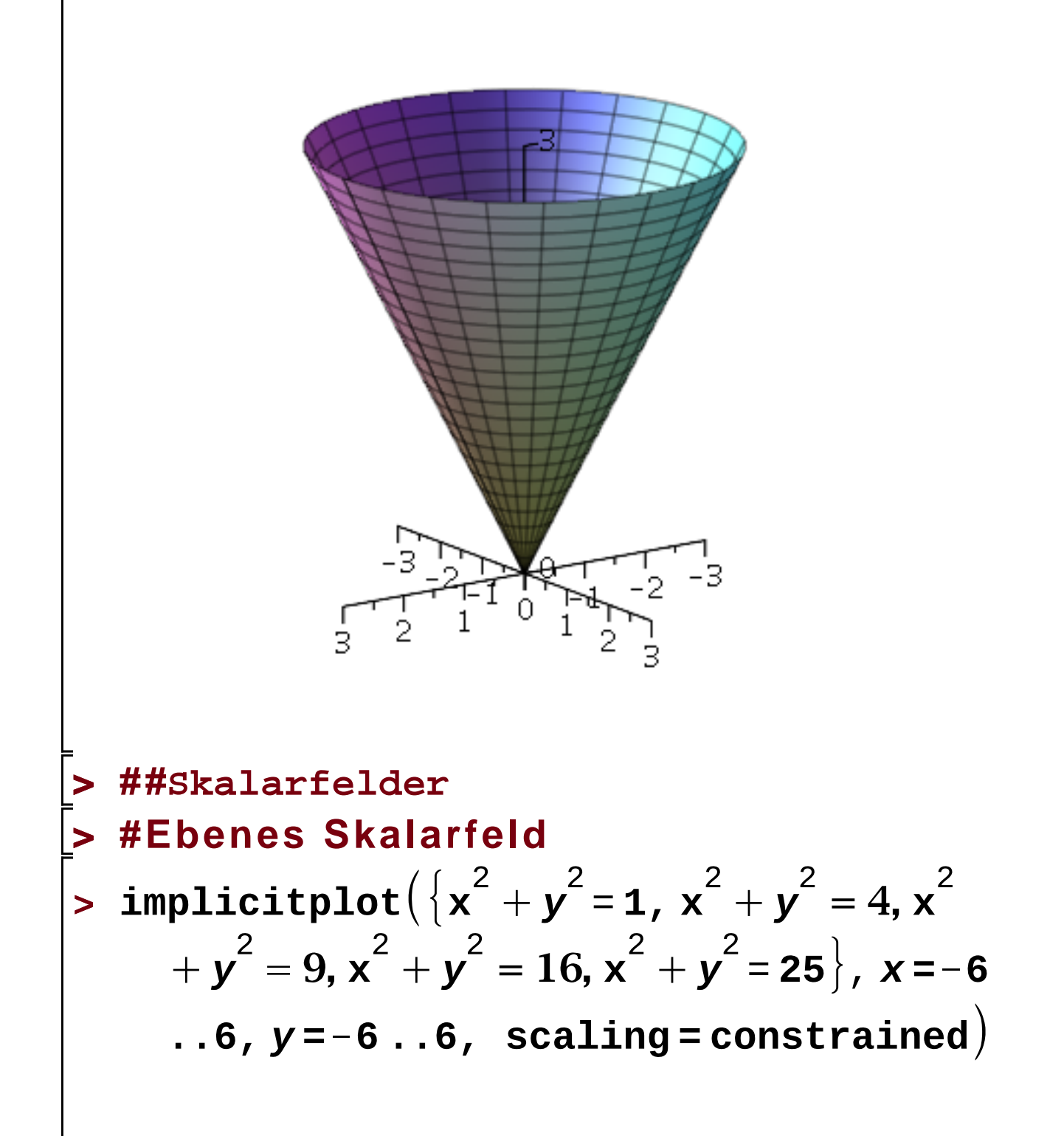

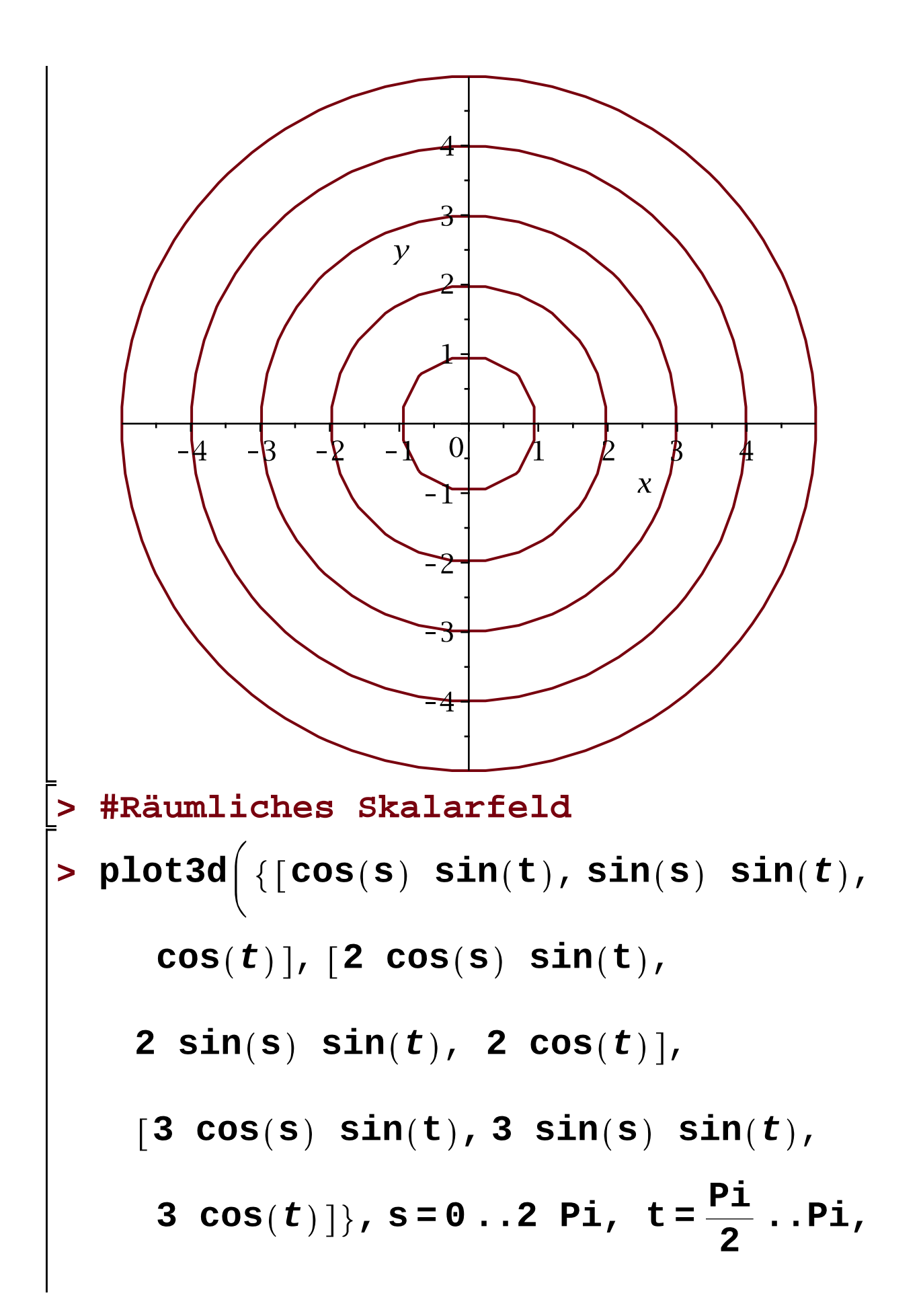

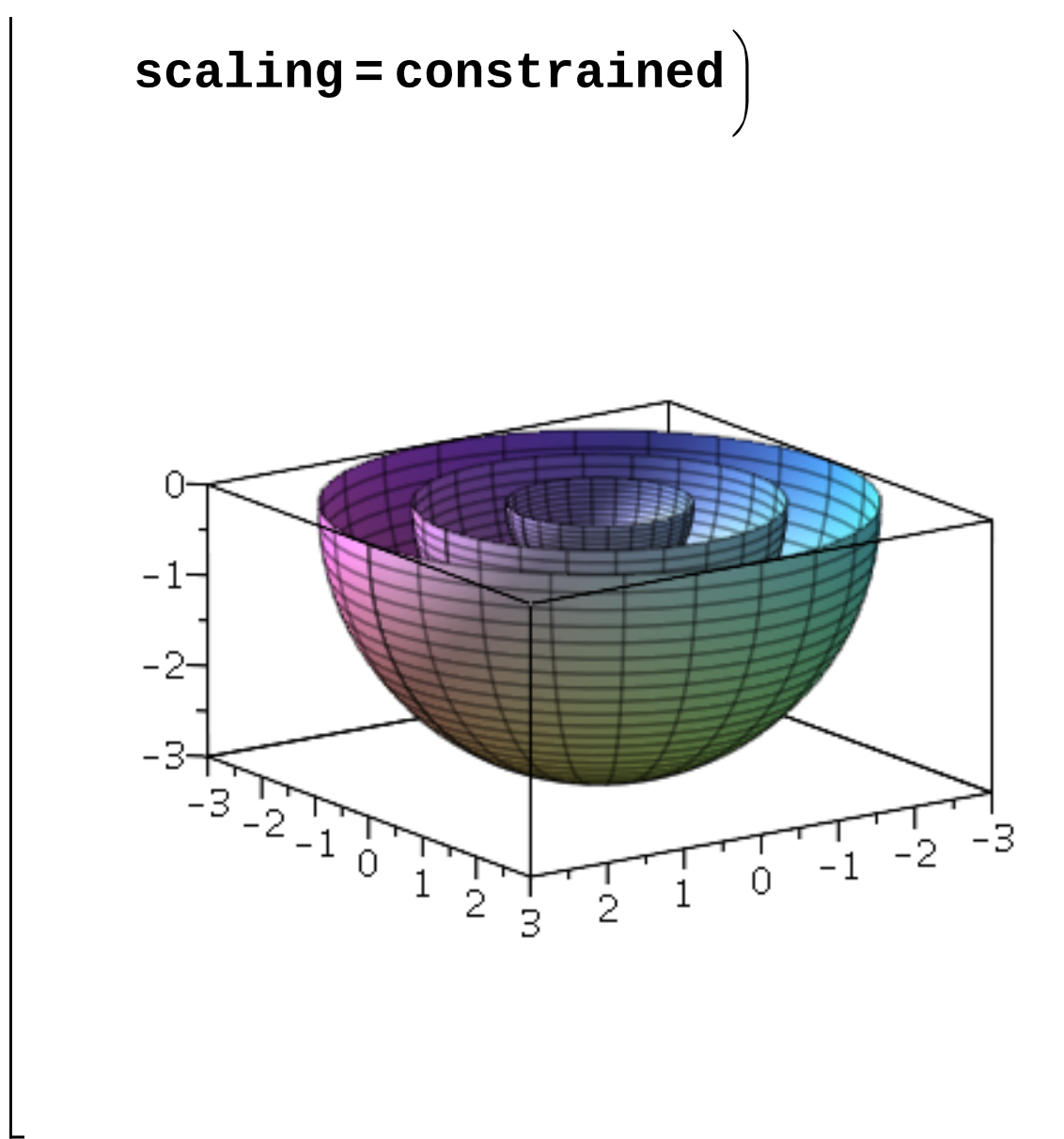

 $\Delta_{\rm L}$   $\Delta_{\rm L}$   $\Delta_{\rm L}$ 

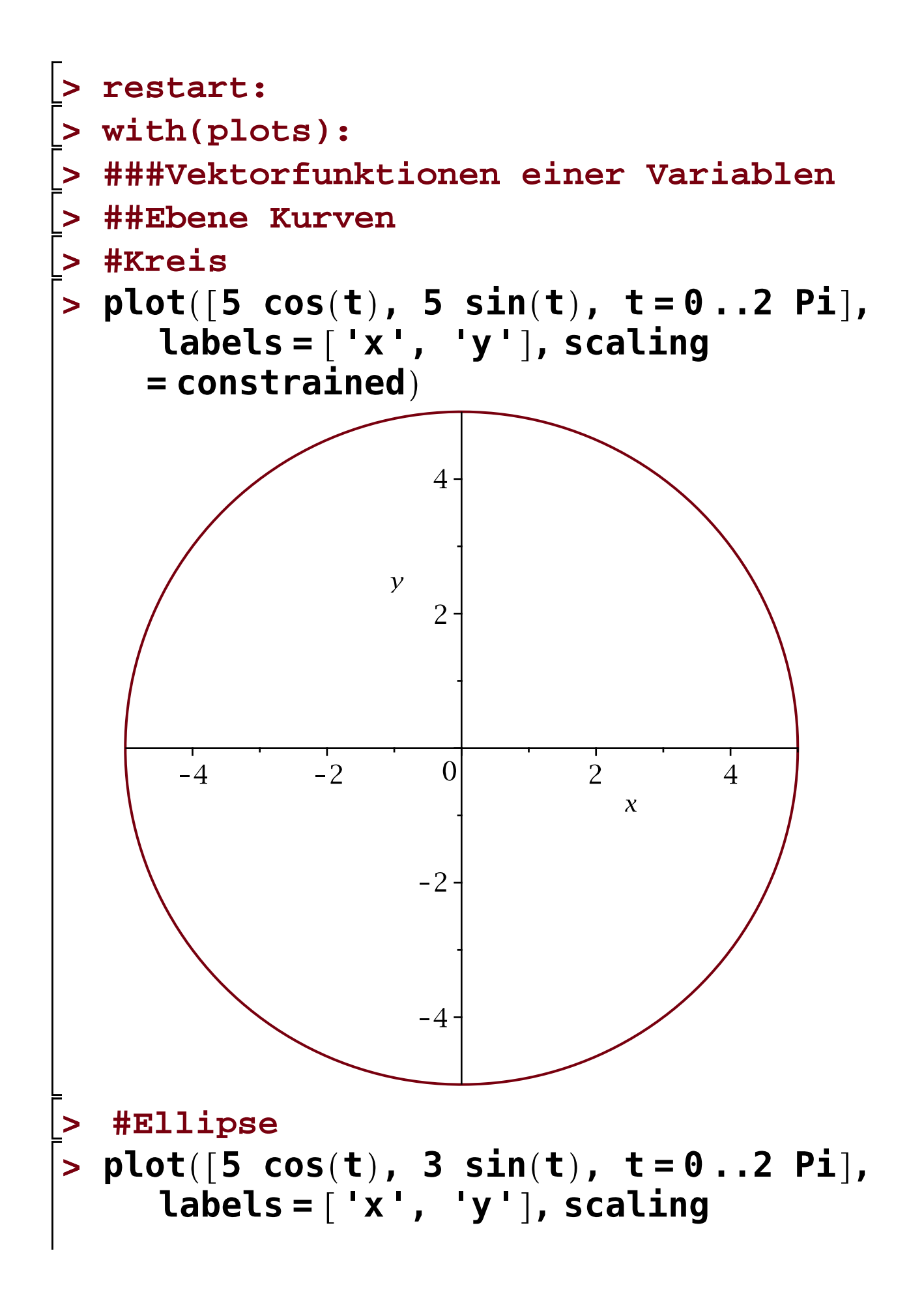

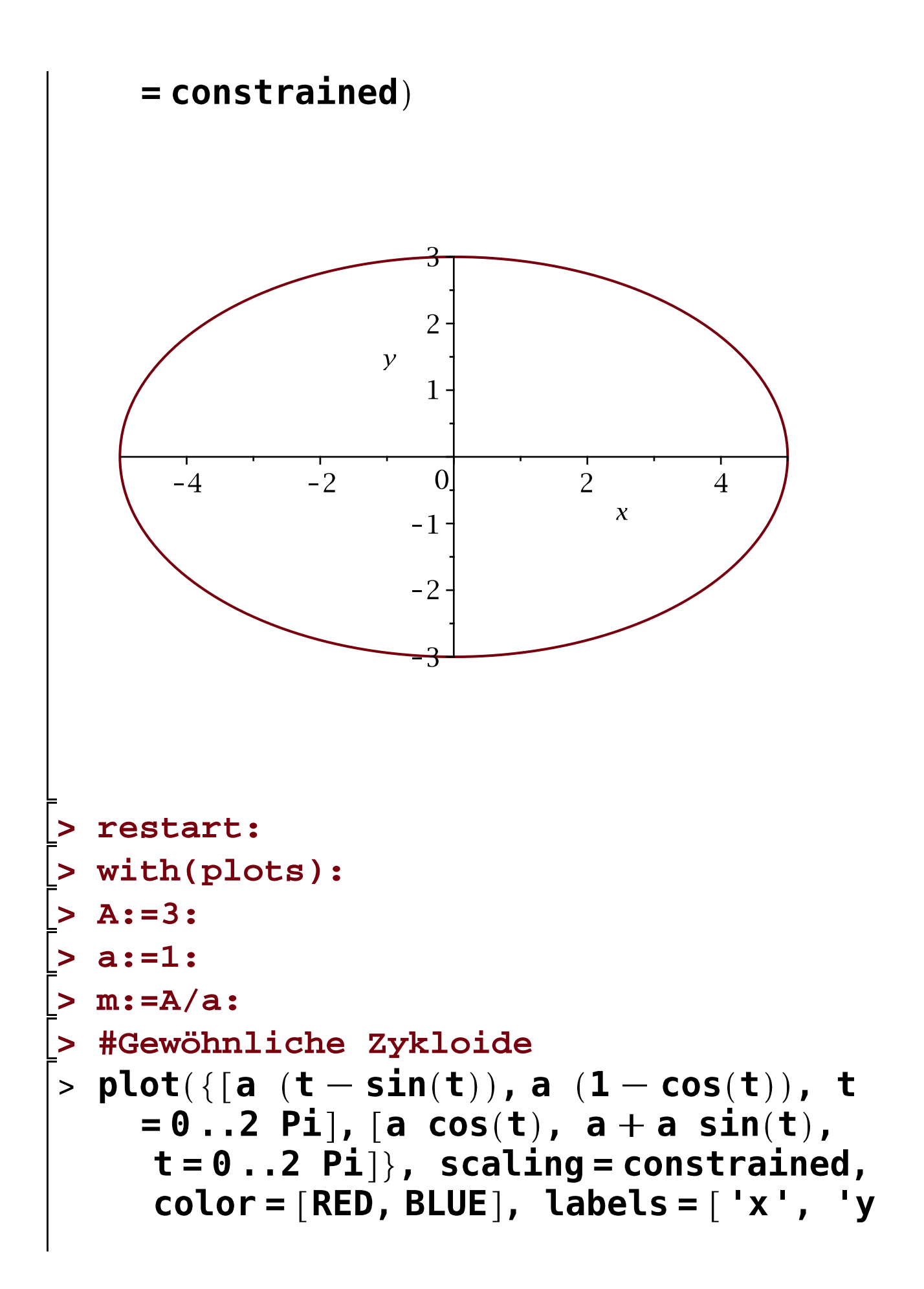

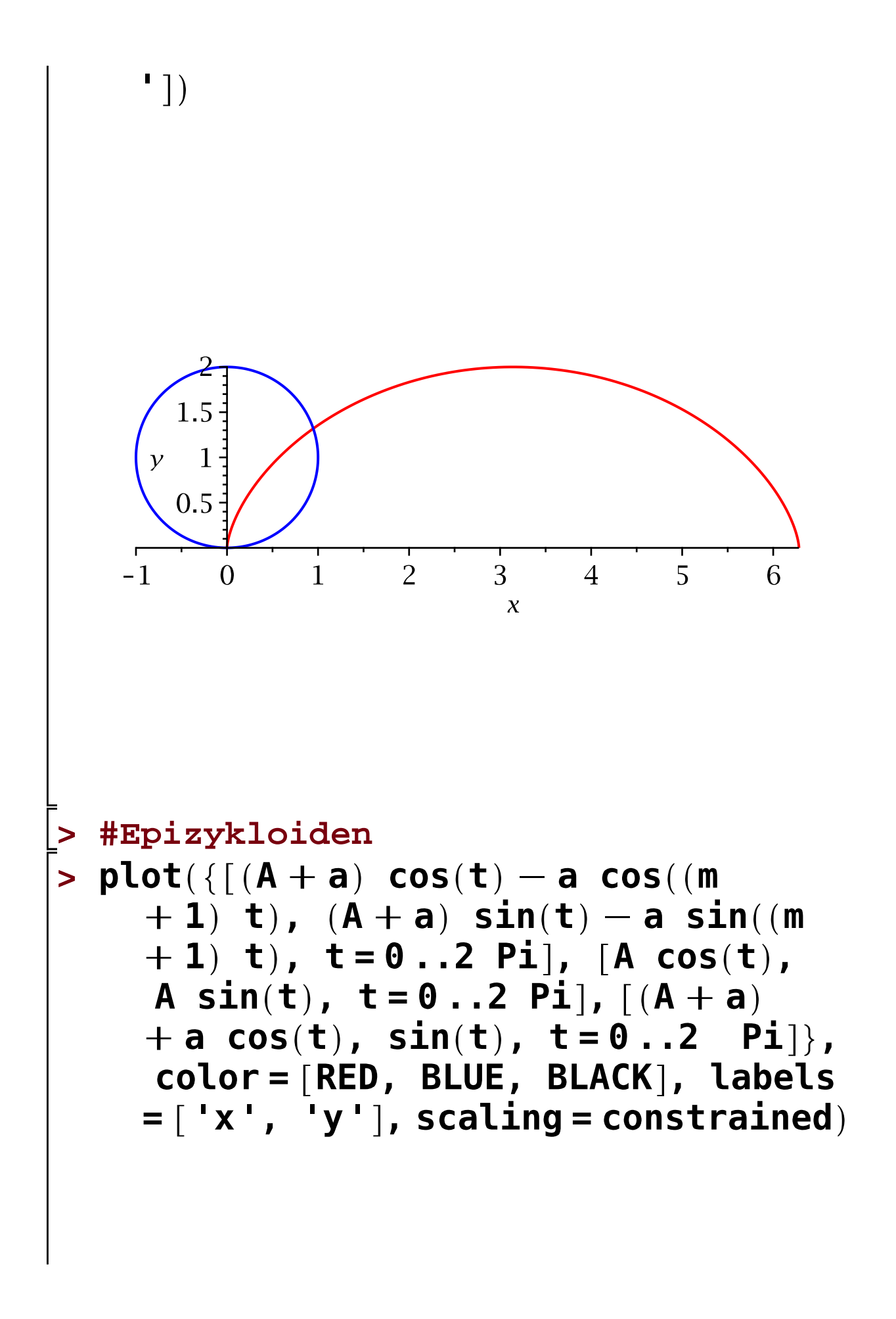

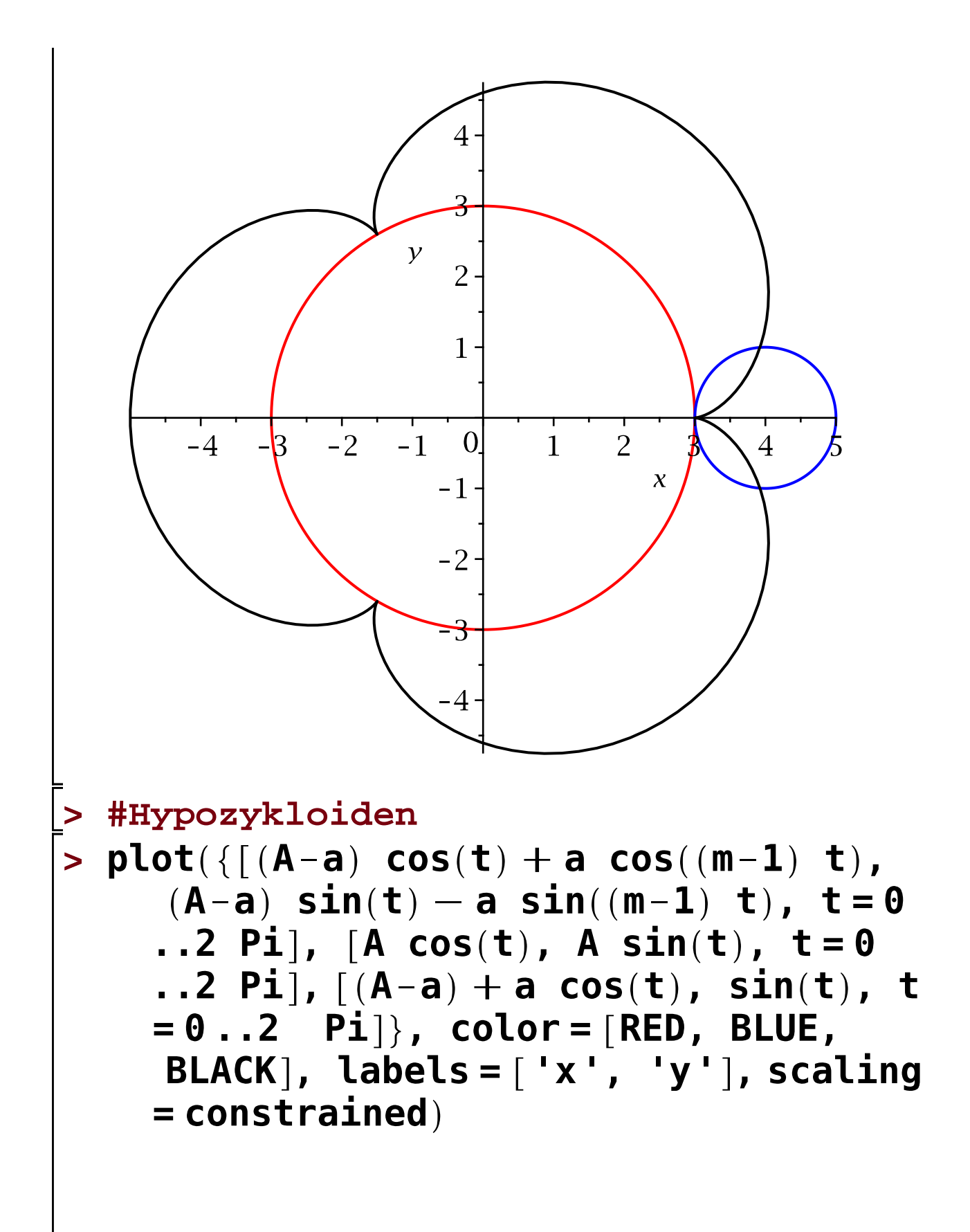

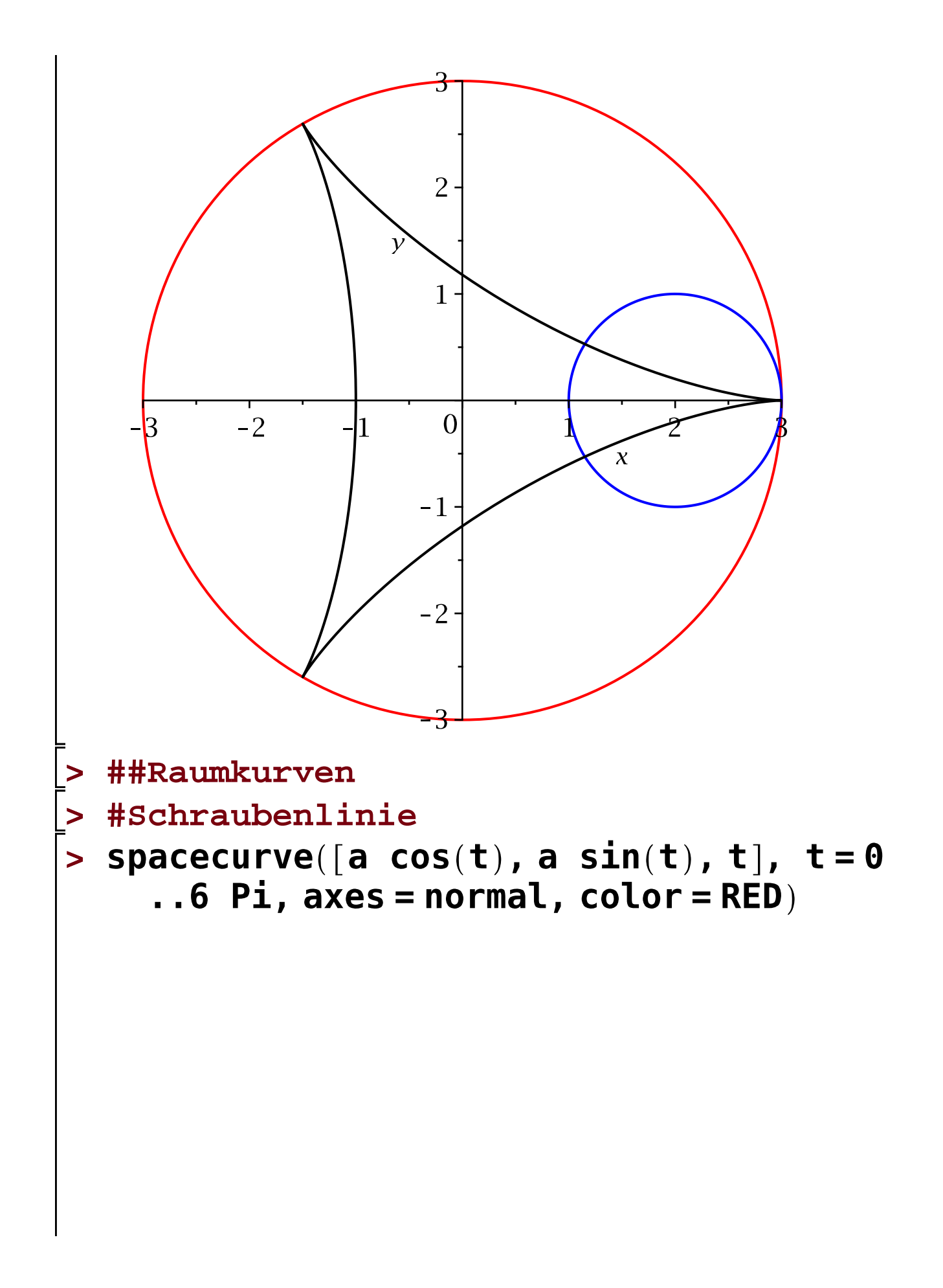

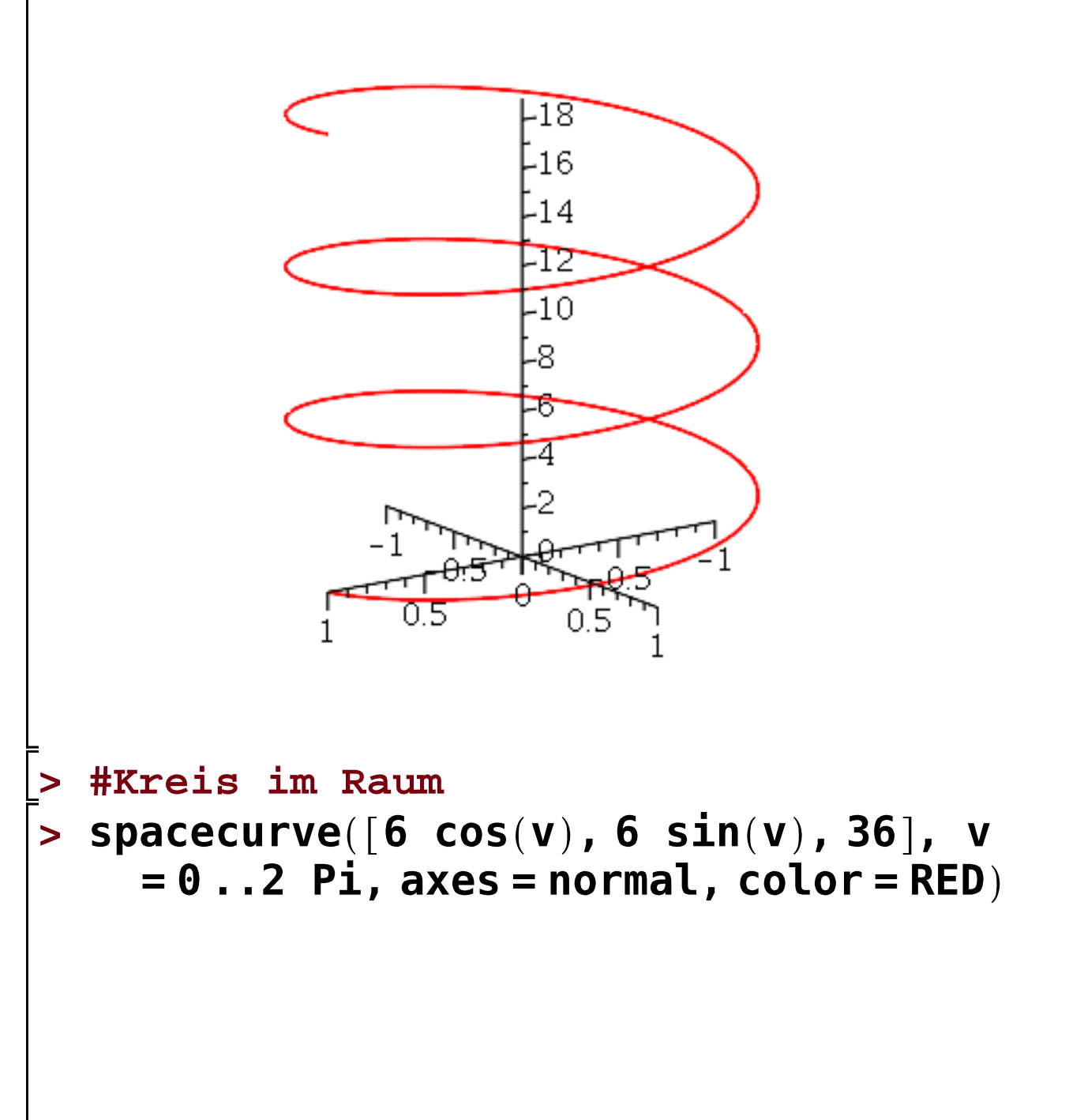

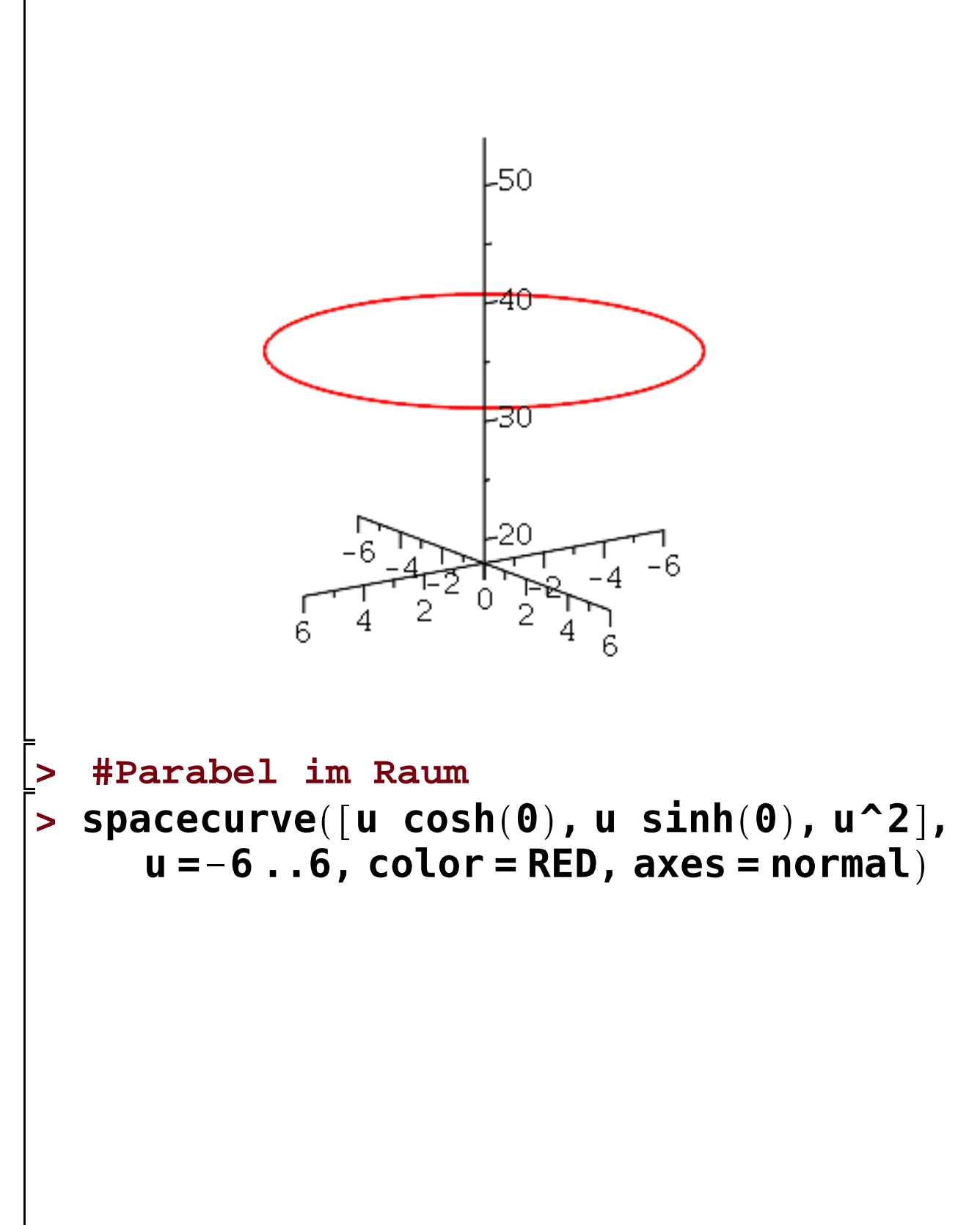

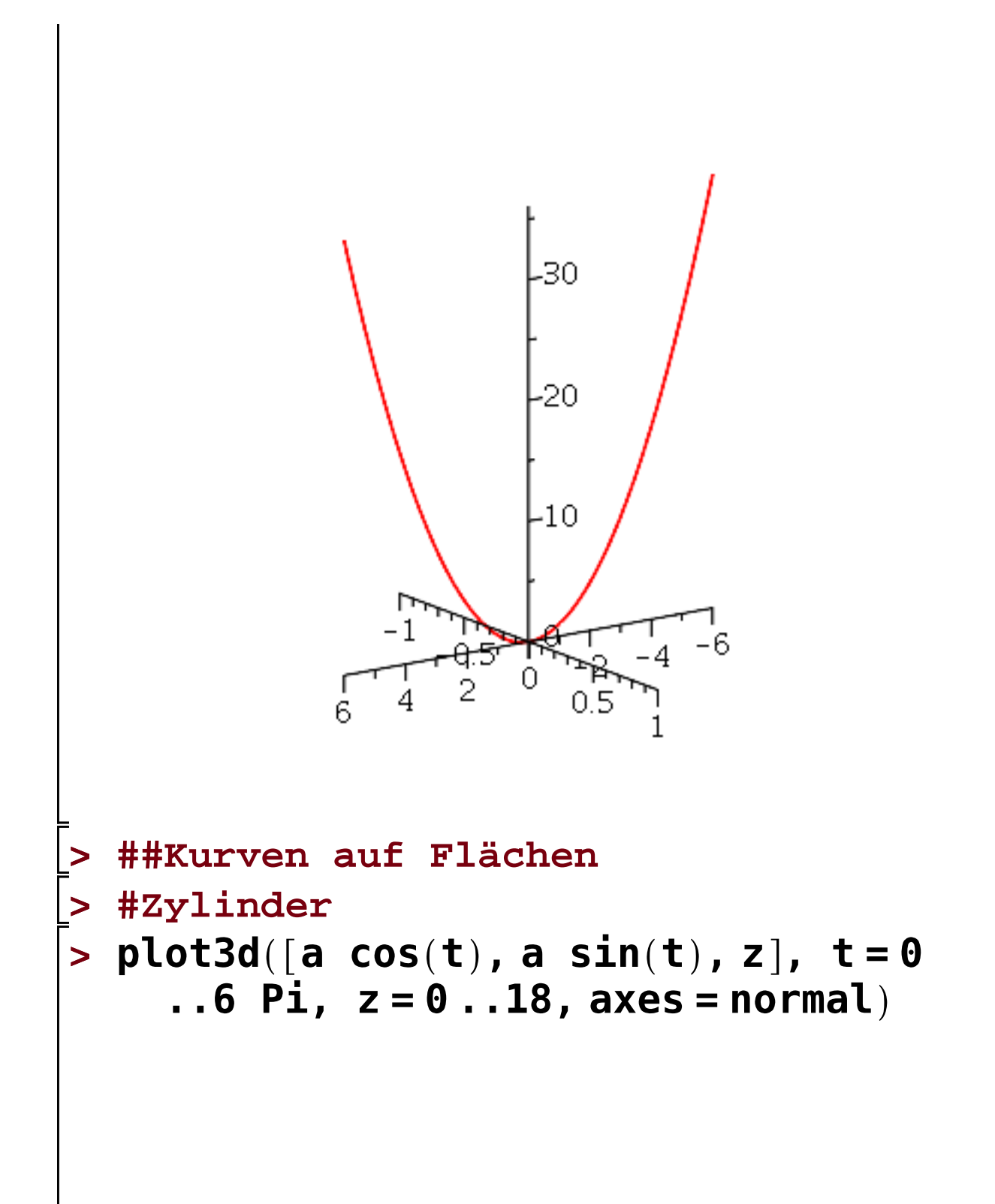

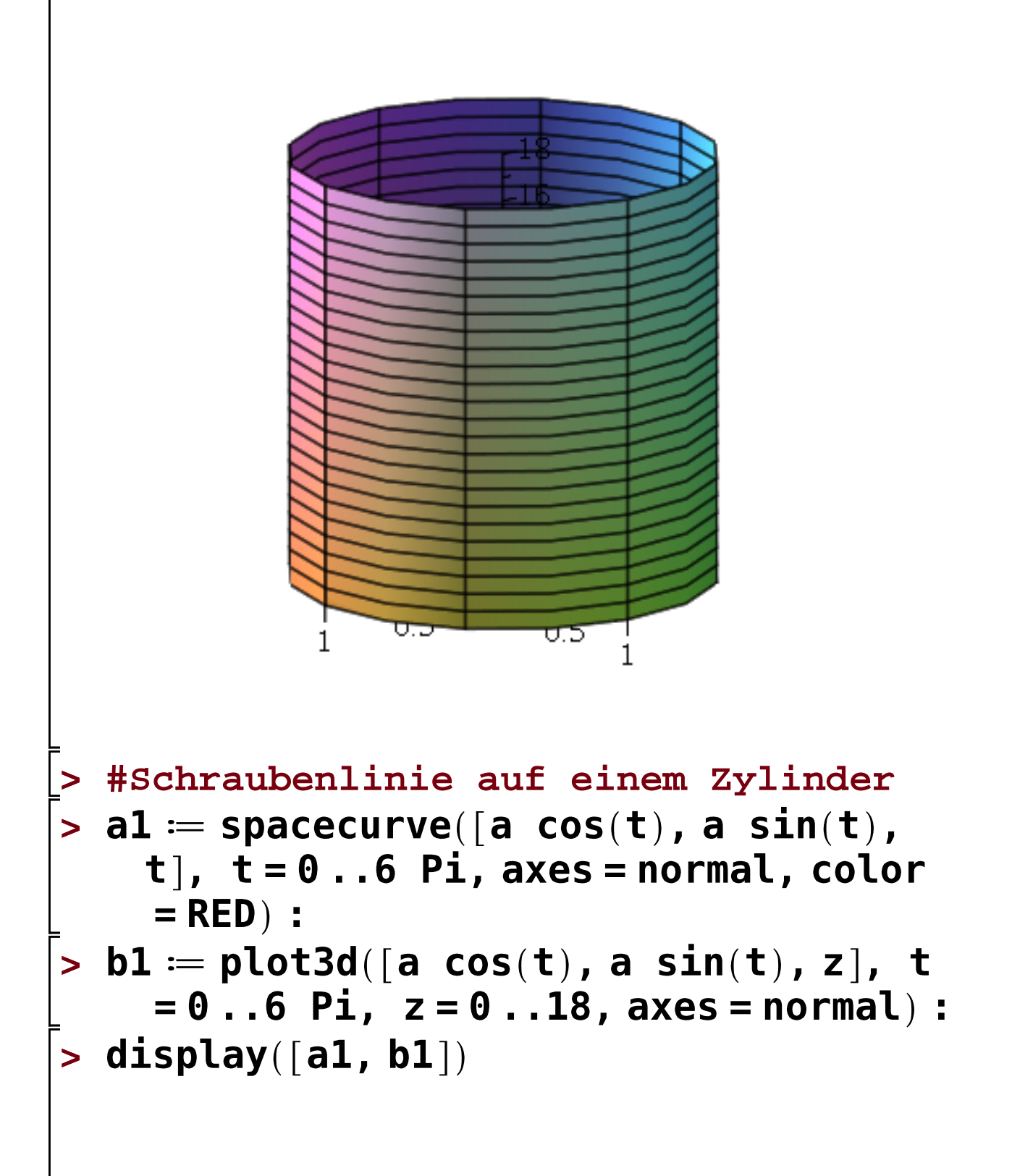

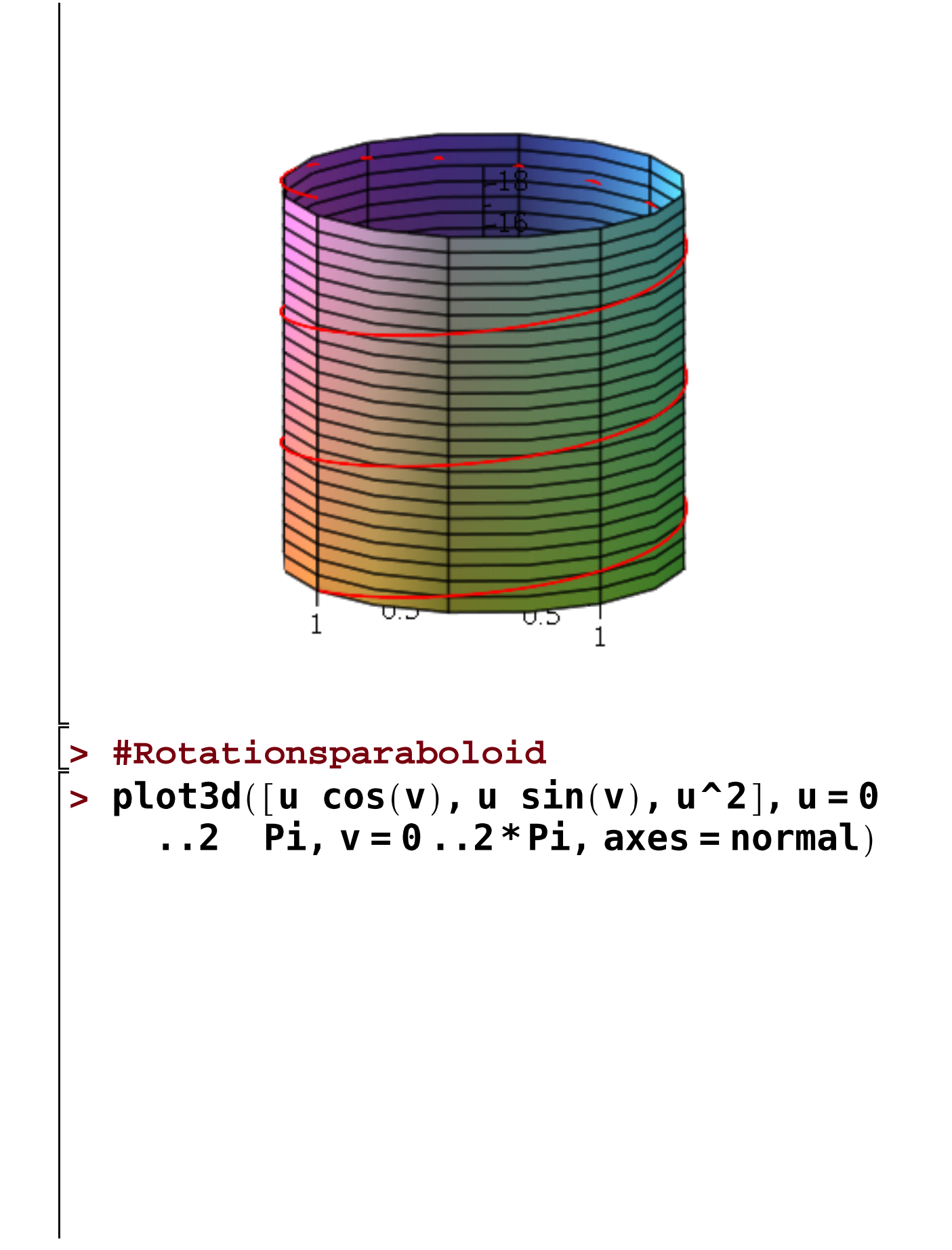

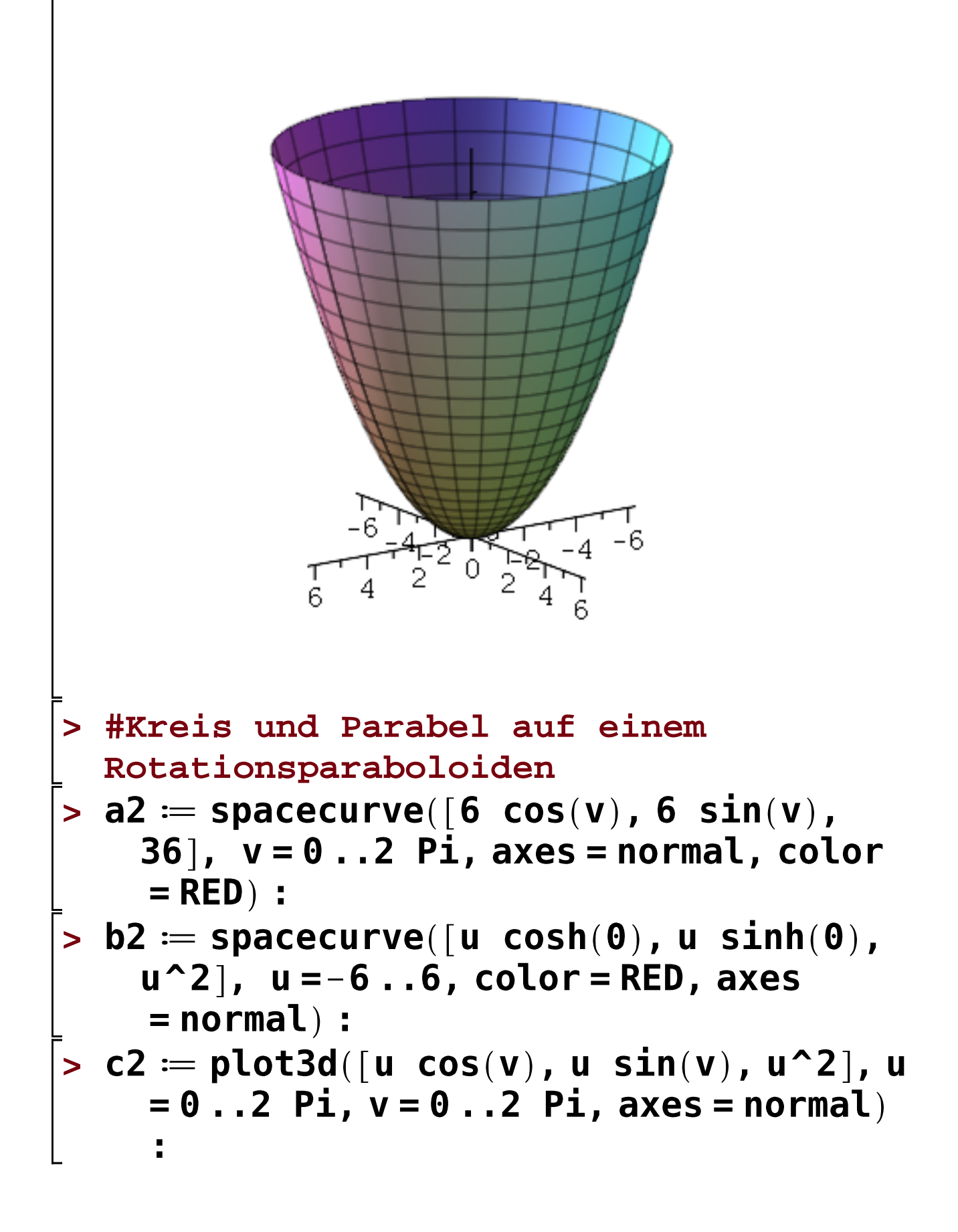

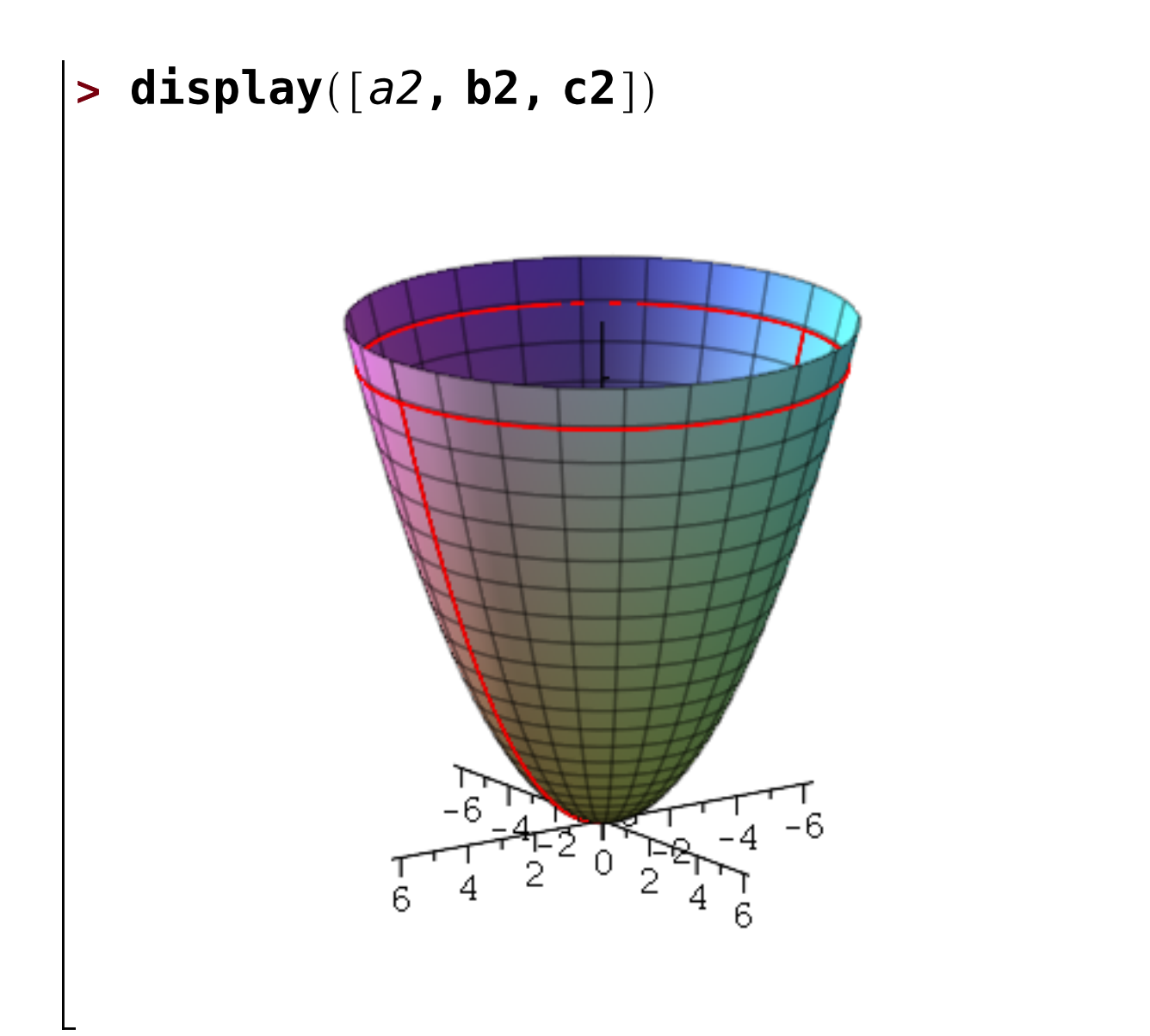

```
> restart:
\vert> with(plots):
> ###Vektorfunktionen zweier Variabler
> ##Ebene Vektorfelder
> #Beispiel 1
 > fieldplot([y, x], x = -2...2, y = -2...2,arrow = SLIM\setminus \setminus \setminusスマスス くく トレートー
           スマストレンシートーークスノノク
          フィンフィートーーー
                                                                             \begin{array}{c} \mathcal{M} \\ \mathcal{M} \end{array}レンシンシンシートーーンファノノリ
          \sqrt{2}11111111111111
             \mathcal{F}\prime\mathbf{r}r r rt t\cdots t t t t
                \begin{array}{cccccccccccccc} \downarrow & \downarrow & \downarrow & \downarrow & \downarrow & \downarrow & \downarrow & \downarrow & \end{array}\lambda , \lambda , \lambda , \lambda , \lambda , \lambda\begin{array}{cccccccccccccc} \downarrow & \downarrow & \downarrow & \downarrow & \downarrow & \downarrow & \downarrow & \downarrow & \end{array}\ell , \ell , \ell , \ell , \ell , \ell66666666-1-55
                                                                    \frac{1}{2} \frac{1}{2} \frac{1}{2} \frac{1}{2} \frac{1}{2} \frac{1}{2} \frac{1}{2} \frac{1}{2} \frac{1}{2} \frac{1}{2} \frac{1}{2} \frac{1}{2} \frac{1}{2} \frac{1}{2} \frac{1}{2} \frac{1}{2} \frac{1}{2} \frac{1}{2} \frac{1}{2} \frac{1}{2} \frac{1}{2} \frac{1}{2} \lambda \lambda \lambda \lambda \lambda \lambda \lambda \kappa \kappa \kappa \kappa \kappa \kappa \kappa \kappa \kappa \kappa \kappa \kappa \kappa \kappa\sqrt{\phantom{a}}\,\sqrt{\phantom{a}}\,\sqrt{\phantXXXXXXXXXXXXXXXXXX
 > #Beispiel 2
 > fieldplot([x, y], x = -2..2, y = -2..2,
           arrow = SLIM)
```
 $\sum_{n=1}^{\infty}$ 

**> ###Vektorfunktionen dreier Variabler > ##Räumliche Vektorfelder > #Beispiel 1>**  

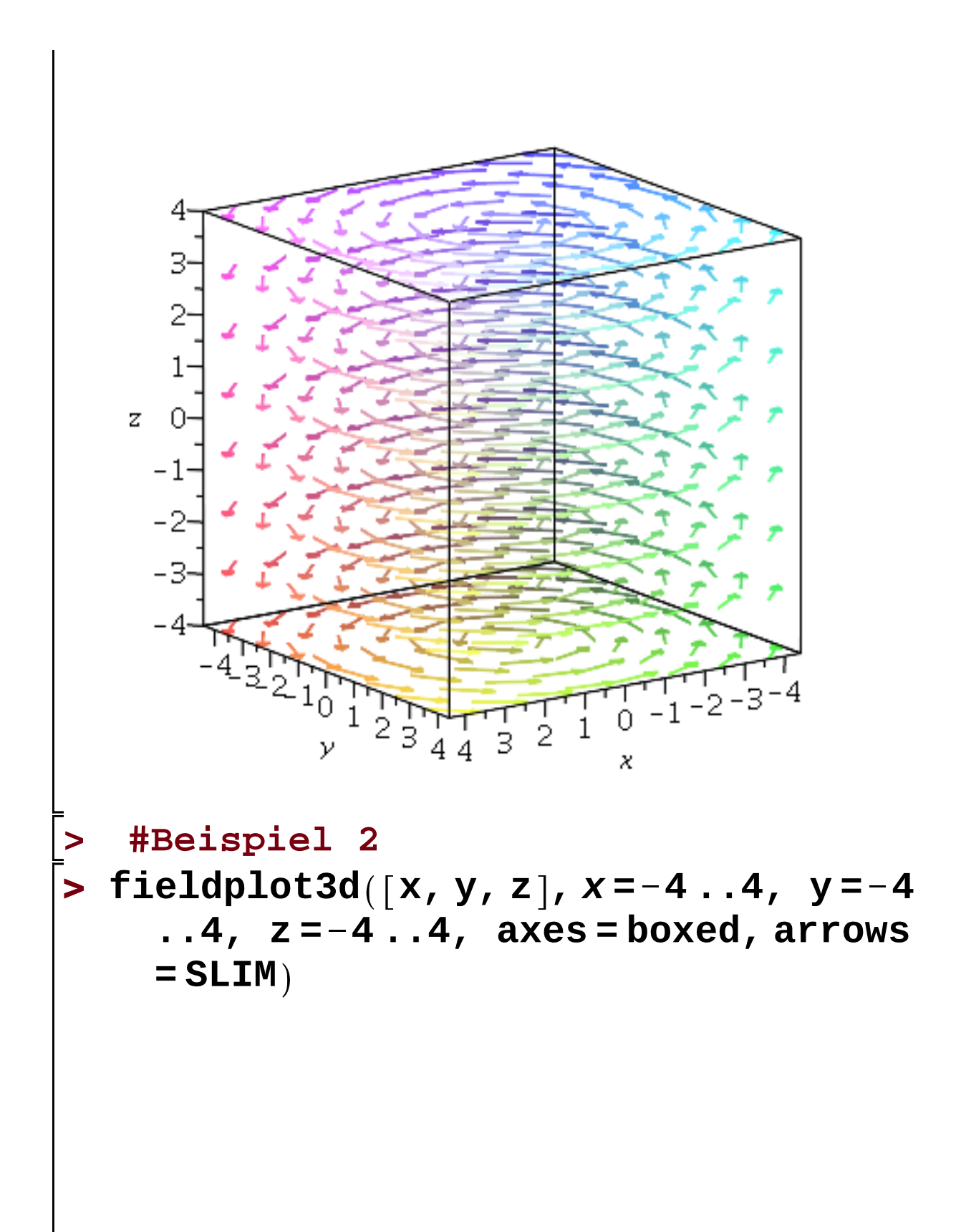

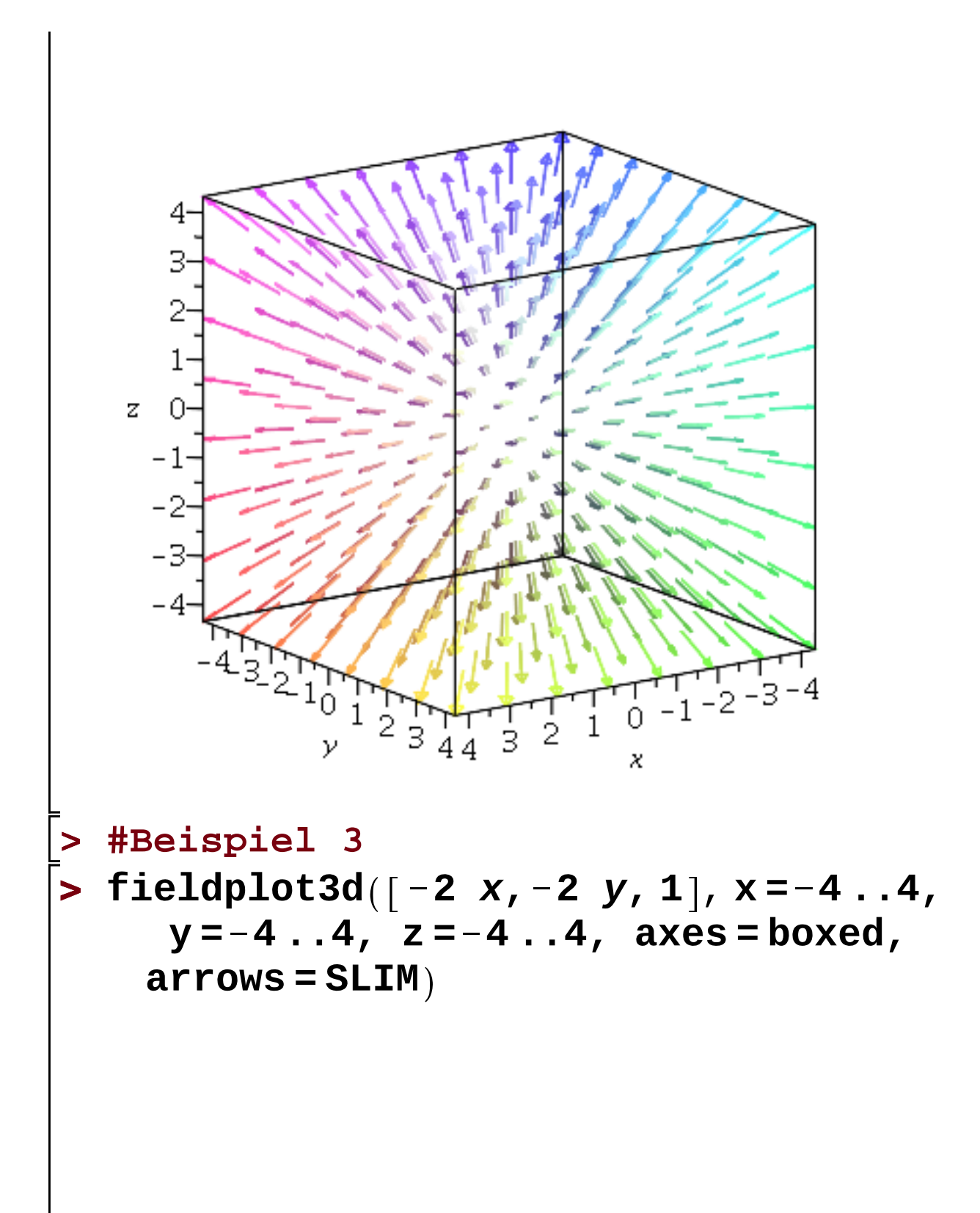

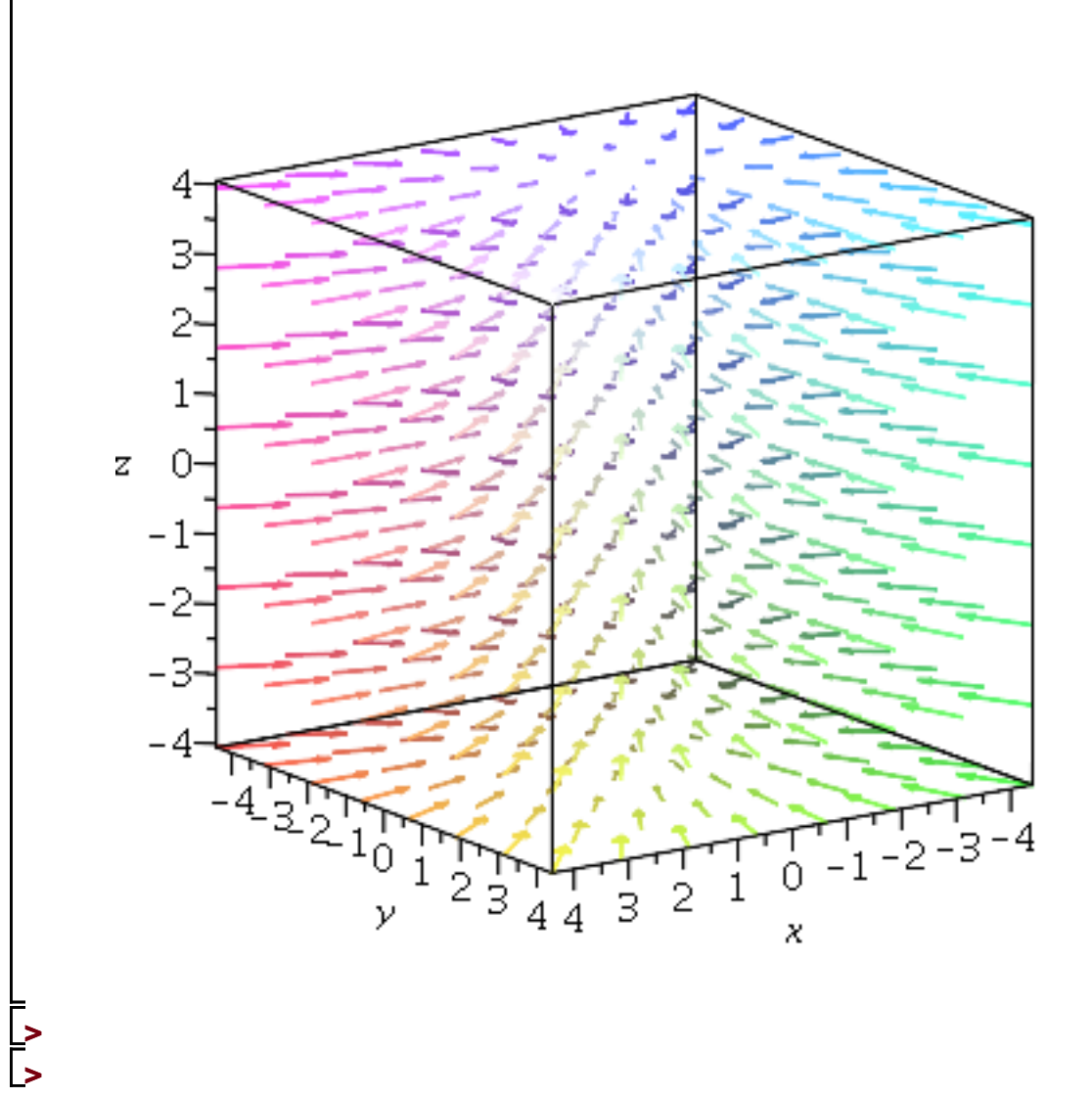

```
> 
restart:
> 
##Fraktale
> 
with(Fractals:-EscapeTime):
> 
   with(ImageTools):
> 
#Burning Ship-Menge\bar{\phantom{a}}> B \coloneqq BurningShip(500, -1.8 - 0.09 I,
      -1.7 + 0.02 I):
\begin{bmatrix} > & \mathsf{Embed}(\mathsf{B}) \end{bmatrix}
```
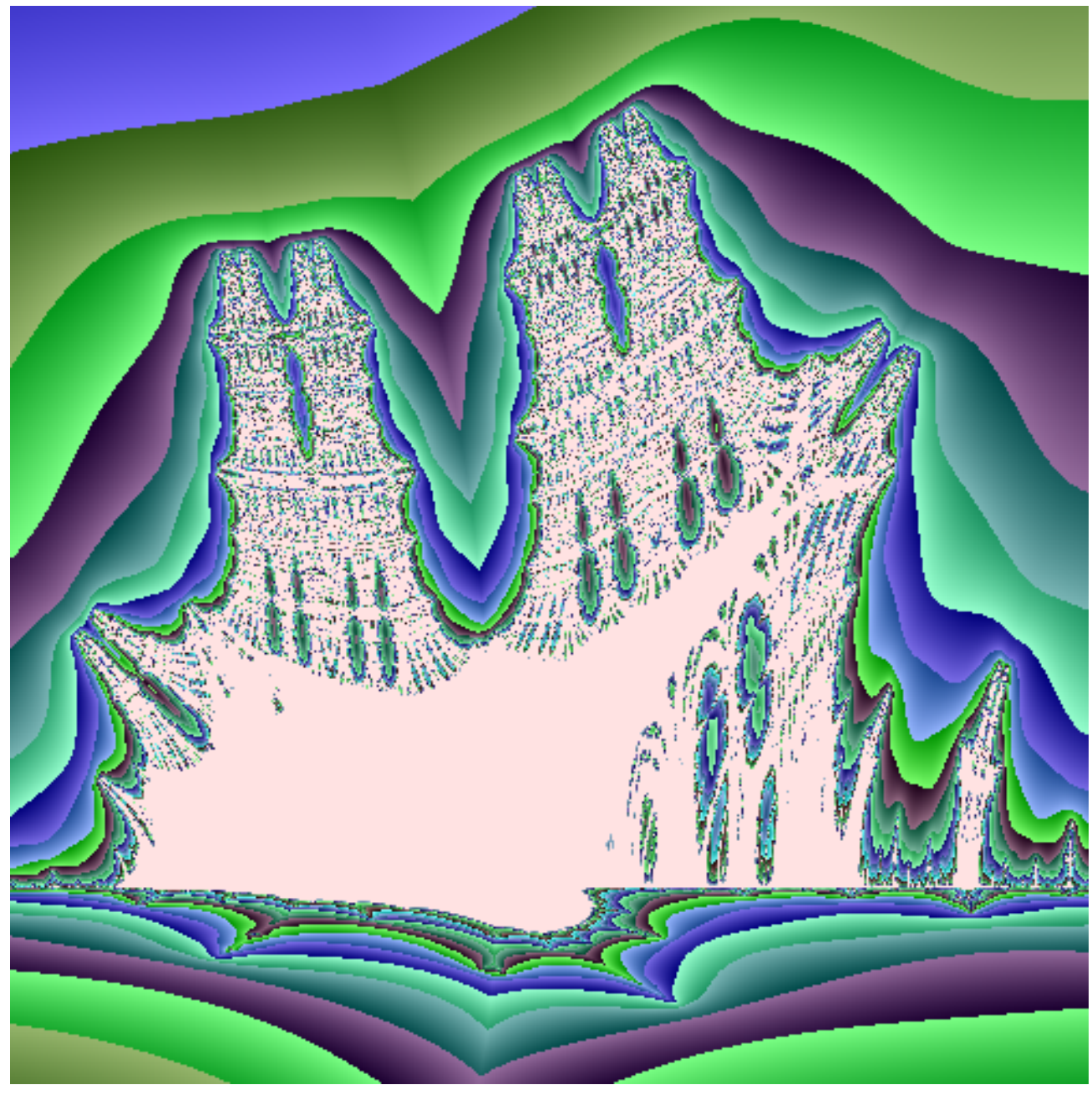

#Mandelbrot-Menge  $\geq$ 

# >  $M \coloneqq$  Mandelbrot(500, -2.0 - 1.35 I, 0.7

- $+1.35 I$ :
- $\begin{bmatrix} > & \mathsf{Embed}(\mathsf{M}) \end{bmatrix}$

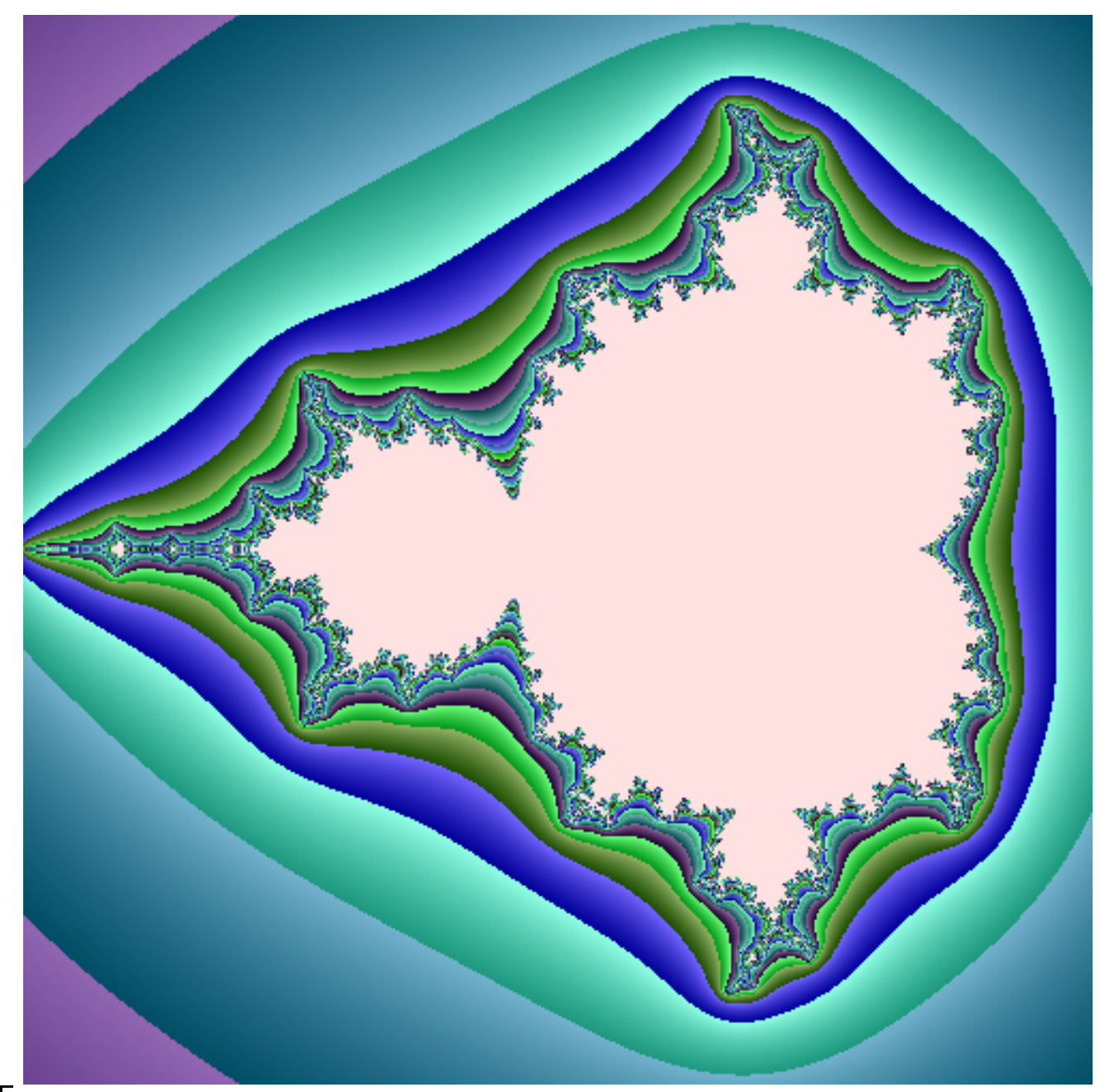

> #Julia-Menge  $\bar{\textbf{J}}$  > J  $\coloneqq$  Julia(500, -2.0  $-$  1.5 I, 2.0  $+1.5$  I,  $-0.8 + 0.156$  I):  $Embed(J)$  $\geq$ 

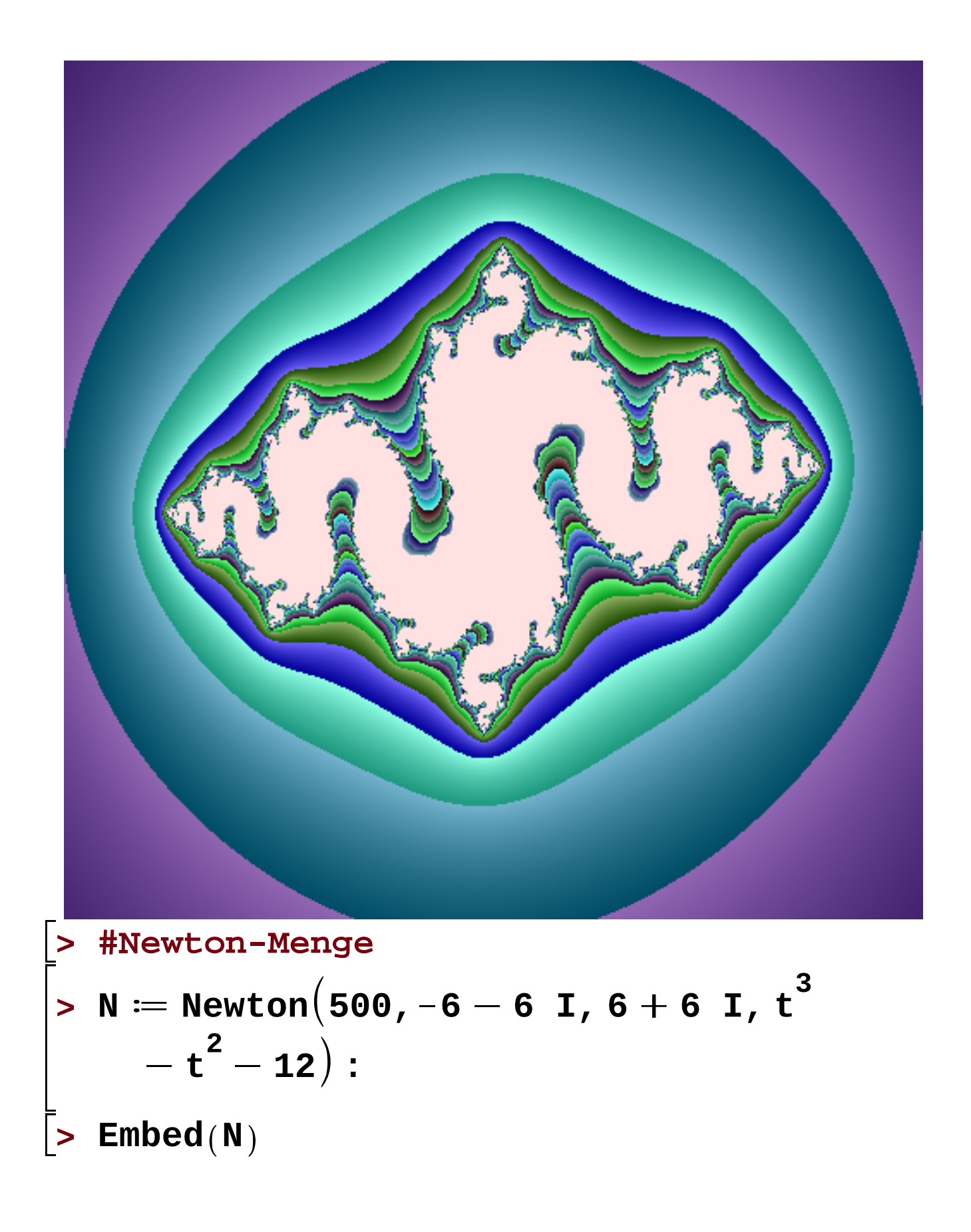

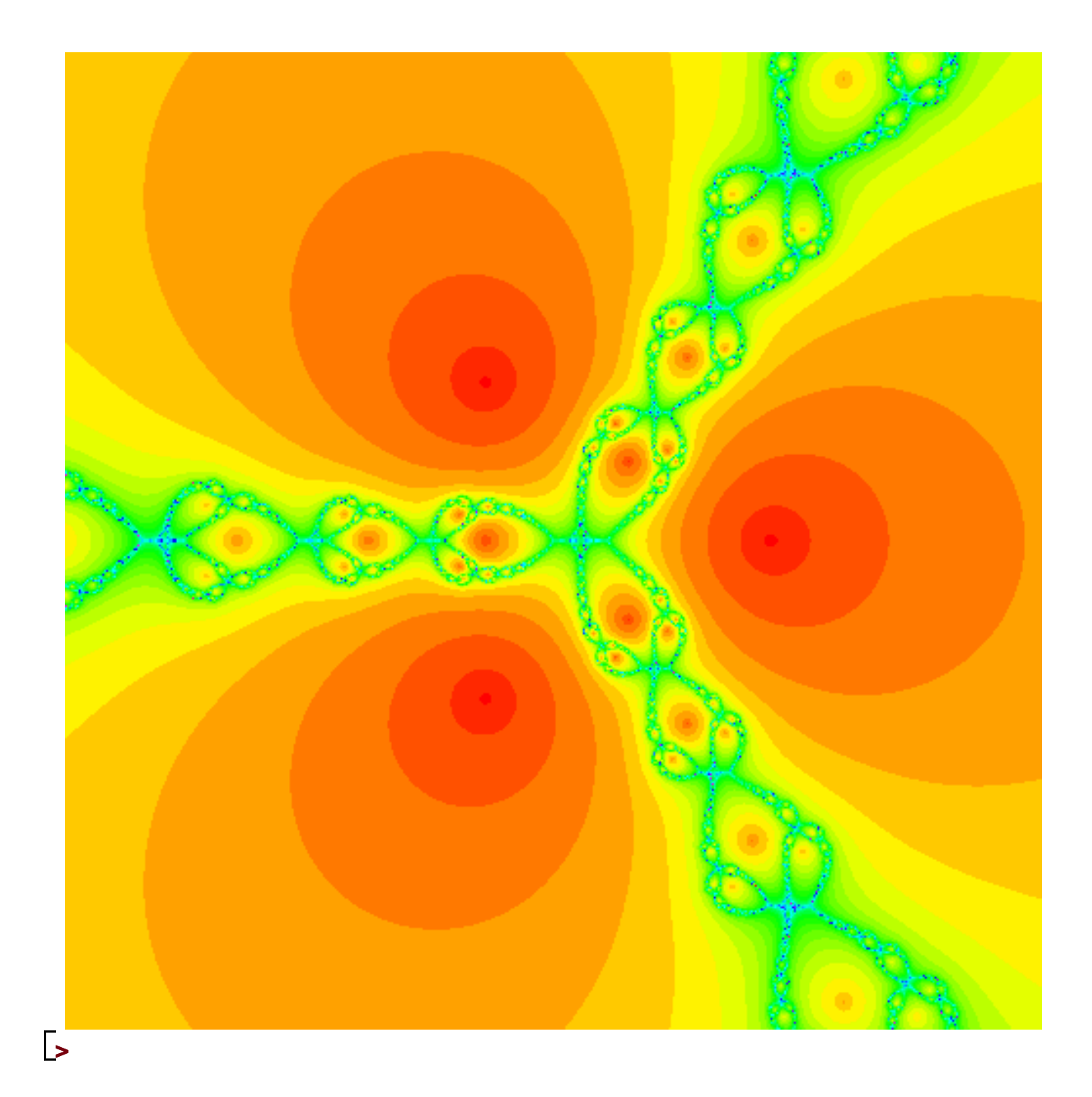